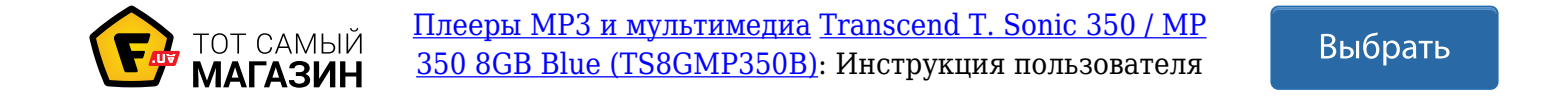

# **Руководство пользователя**

# **Цифровой музыкальный плеер**

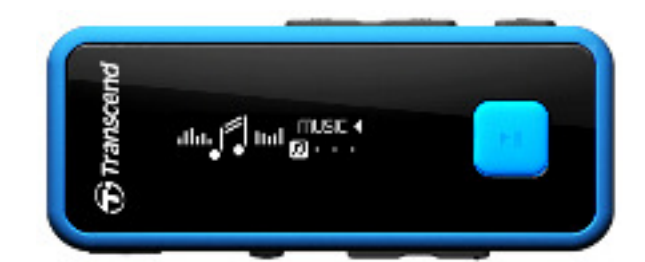

**MP350** 

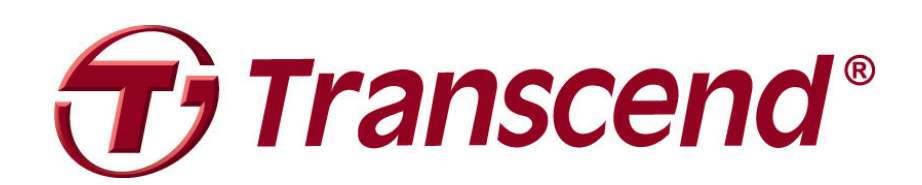

# Содержание

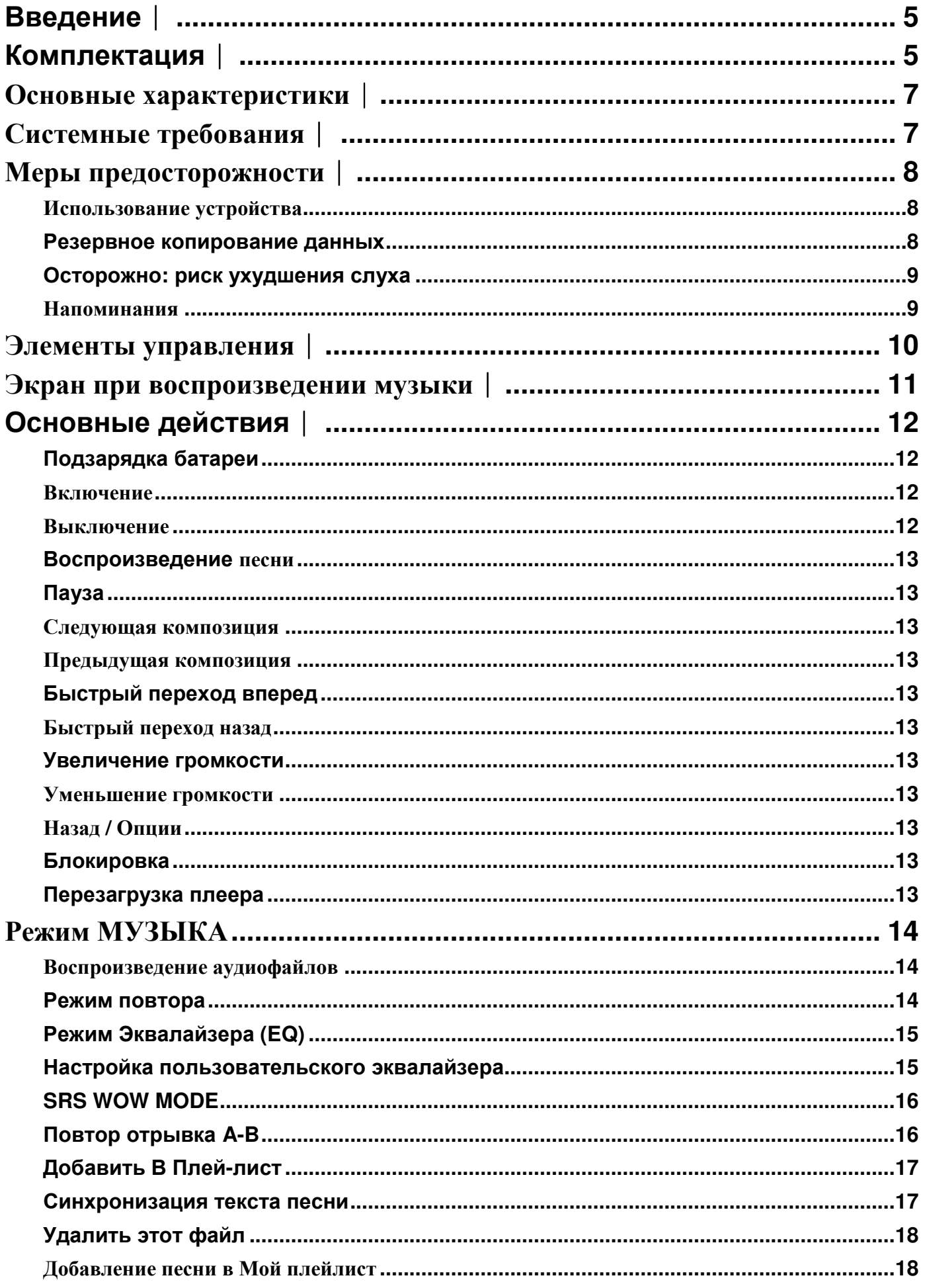

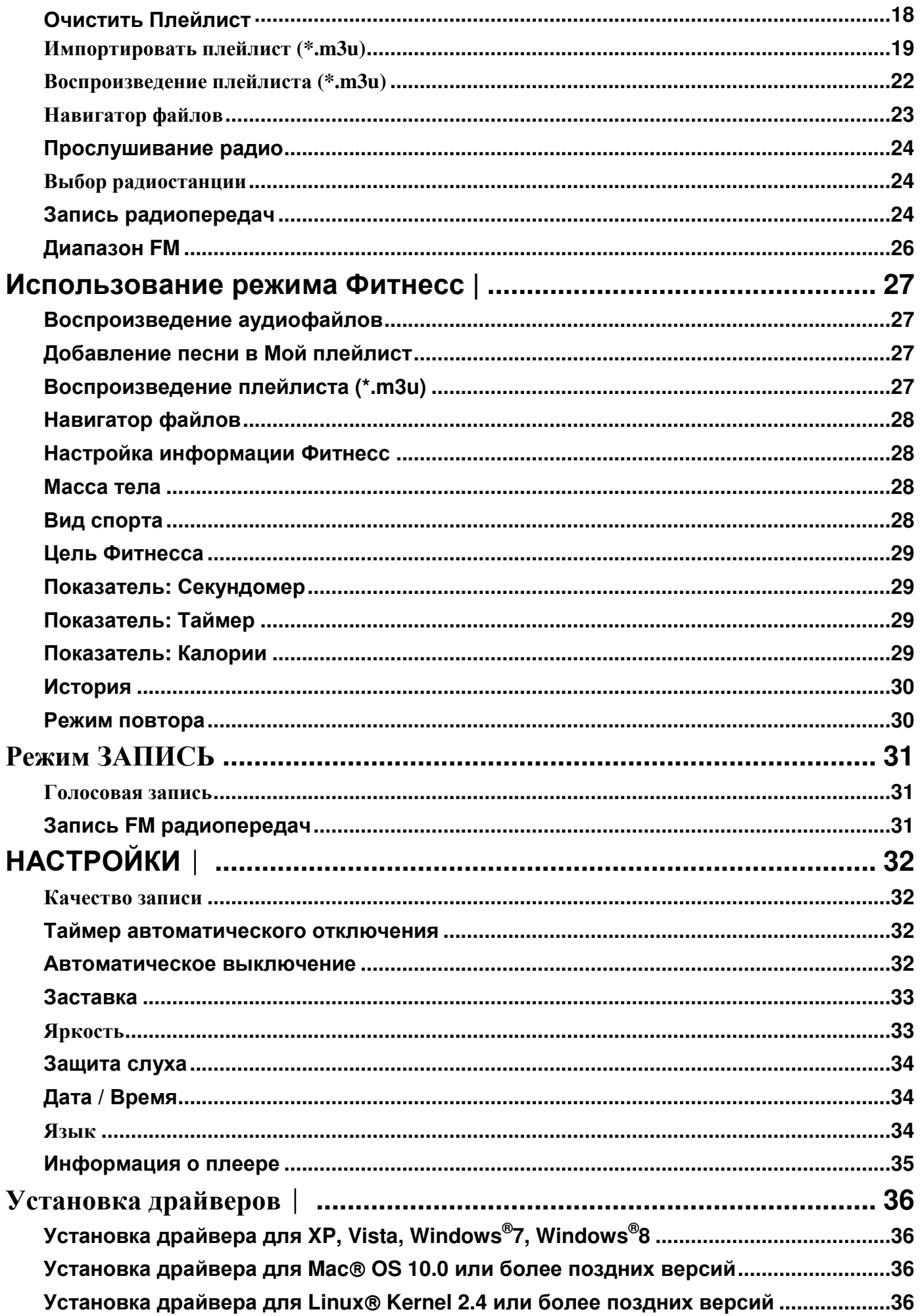

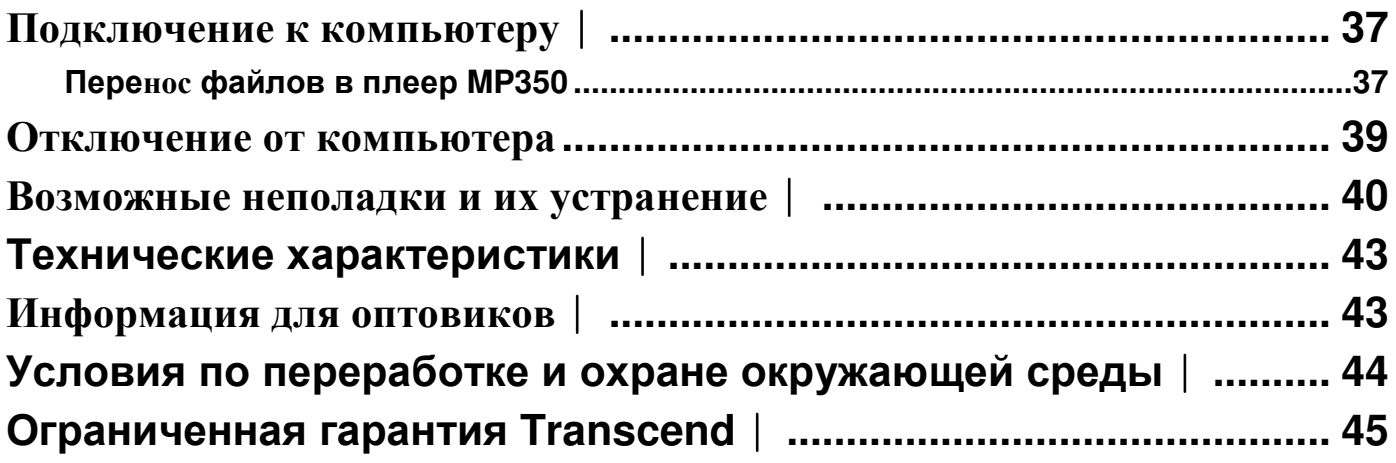

### **Введение**︱

Благодарим за покупку Transcend MP350, MP3-плеера нового поколения, который объединяет в себе функционал лёгкого портативного устройства для прослушивания музыки и USB флэш-драйва. MP350 включает много дополнительных функций, такие как FM-радио, отображение текста песен в стиле караоке и опцию повторного воспроизведения A-B. Эта опция позволяет неоднократно повторять определённые отрезки аудиофайла, что отлично подходит для изучения иностранных языков или прослушивания важной части песни или записи.

### **Комплектация**︱

В комплект поставки MP350 входят следующие предметы:

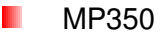

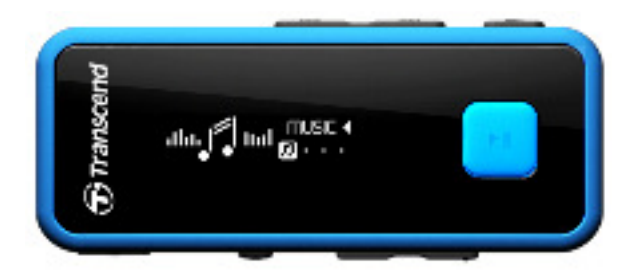

Наушники

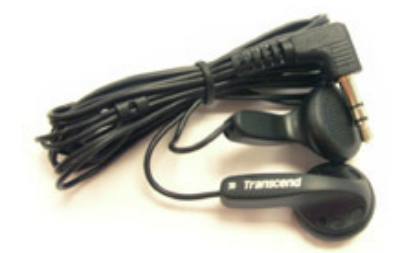

Micro-B USB-кабель

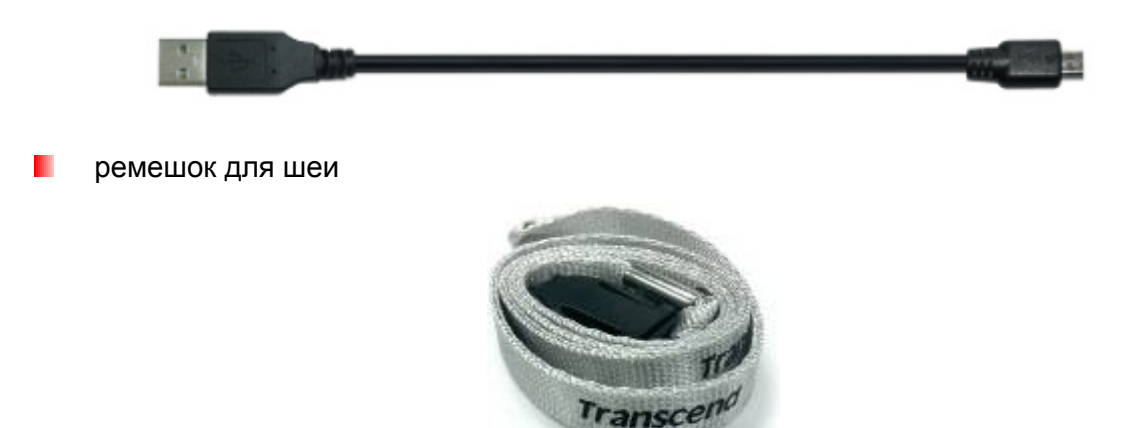

Краткое руководство пользователяШ

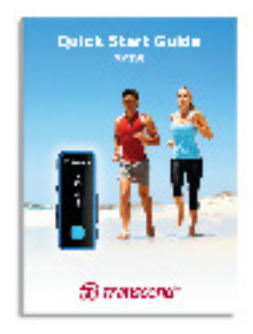

### **Основные характеристики**︱

- **Поддержка музыкальных файлов MP3, WMA, и WAV**
- **В** Белый OLED экран четко отображает текст под любым углом и при любом освещении
- **FM радио с возможностью записи и памятью на 20 радиостанций**
- Компоновщик Списков воспроизведения
- Поддержка до 10 импортированных M3U плейлистов
- **В Синхронизированный с музыкой вывод текстов песен на дисплей**
- Функция повтора отрывка A-B позволяют непрерывно воспроизводить определенные отрывки треков
- Меню, названия песен/альбомов, имена исполнителей и тексты песен на 13 языках
- **В Возможности USB флэш-накопителя для передачи и хранения данных**
- **•** Регулируемый таймер автоматического перехода в неактивный режим
- Энергосберегающие заставки и функция автоматического отключения
- **В 8 настроек эквалайзера, в том числе пользовательский режим**

Встроенная перезаряжаемая литиево-полимерная батарея обеспечивает более 12 часов непрерывного воспроизведения музыки\*

- Разъем USB 2.0 для подключения к компьютеру и быстрой передачи файлов
- Часы и дата

\* Максимального времени воспроизведения музыки можно достичь, если установить заставку «10-Sec/Blank» и отключить синхронизированный вывод текстов песен.

## **Системные требования**︱

- **В Компьютер или ноутбук с действующим USB разъемом.**
- **В Одна из перечисленных операционных систем:** 
	- Windows<sup>®</sup>  $XP$
	- Windows Vista<sup>®</sup>
	- Windows<sup>®</sup>7
	- Windows<sup>®</sup> 8
	- Мас<sup>®</sup> OS 10.0 или более поздние версии
	- $\bullet$  Linux® Kernel 2.4 или более поздние версии

### **Меры предосторожности**︱

Данные указания по работе с устройством и соблюдению мер предосторожности **ВАЖНЫ!** Пожалуйста, внимательно следуйте указаниям.

#### **Использование устройства**

- Аккуратно распакуйте упаковку MP350.
- Прежде чем подключать плеер к компьютеру, убедитесь, что USB-разъемы одинаковые по размеру и форме – ни в коем случае не вставляйте их с усилием.
- Всегда используйте адаптеры питания и кабели, входящие в комплект поставки Transcend. Использование несовместимых кабелей может нанести неустранимые повреждения плееру MP350.
- Никогда не подключайте MP350 к USB-хабу. USB-хабы одновременно соединяются со многими устройствами, что ведет к нарушению или нестабильности электропитания. **Это может испортить цифровой музыкальный плеер.** К известным проблемам, вызванным подключением к USB-хабу, относится сокращение времени воспроизведения, произвольная перезагрузка, и в худшем случае, неустранимое повреждение прошивки плеера.
- Ни в коем случае не допускайте контакта MP350 с водой или другими жидкостями.
- Для вытирания или очистки внешнего корпуса не используйте влажную/мокрую ткань.
- Не используйте и не храните MP860 в ниже перечисленных условиях:
	- o Под воздействием прямых солнечных лучей
	- o Рядом с кондиционером, электронагревателем или другими источниками тепла
	- o В закрытой машине под прямыми солнечными лучами
- Обязательно отключите устройство после полной зарядки аккумулятора.Запрещено осуществлять зарядку устройства более 12 часов подряд.
- Запрещено осуществлять зарядку устройства при высоких температурах или при воздействии прямых солнечных лучей
- Чтобы сохранить емкость аккумулятора, убедитесь, что выполняете по крайней мере один полный цикл «разряда / заряда» в месяц.

#### **Резервное копирование данных**

- **Transcend НЕ несет ответственности за потерю или повреждение данных во время работы с устройством.** Если вы собираетесь хранить данные в MP350, настоятельно рекомендуем сначала создать резервные копии данных с этих накопительных устройств на компьютере или на других носителях.
- Чтобы обеспечить высокую скорость передачи данных по Hi-Speed USB 2.0 при подключении плеера к компьютеру, проверьте, установлены ли на компьютере необходимые USB драйвера. Если вы не знаете точно, как это проверить, найдите информацию о драйверах в руководстве пользователя к компьютеру или системной плате.

#### **Осторожно: риск ухудшения слуха**

- Частое или регулярное прослушивание музыки в наушниках при уровне громкости звучания свыше 80 децибел может вызывать ложное ощущения приглушённости звука. Пользователи иногда начинают постепенно повышать громкость до уровня, который опасен для слуха.
- Для сохранения собственного здоровья и слуха, не превышайте уровень громкости 80 децибел и не слушайте музыку в течение длительного времени. При появлении головной боли, тошноты или нарушений слуха прекратите прослушивание музыки.
- Предельный уровень громкости MP3 плеера составляет 100 децибел.
- MP3 плеер и входящие в комплект наушники соответствуют французскому законодательству о портативных музыкальных устройствах (Распоряжение от 24 июля 1998 года).
- Прежде чем использовать другие наушники, удостоверьтесь, что технические характеристики новой пары совпадают с аналогичными параметрами оригинальных наушников.

#### **Напоминания**

- Если вы оставите плеер подключенным к ноутбуку, работающему от батареи, плеер будет постепенно расходовать заряд батареи ноутбука.
- Следуйте инструкциям из раздела «Отключение от компьютера», чтобы правильно отключить плеер MP350 от компьютера.
- Transcend периодически выпускает обновления прошивки для определенных продуктов. Приглашаем вас заходить на сайт http://www.transcend-info.com и скачивать новую версию прошивки для вашего устройства.

# **Элементы управления**︱

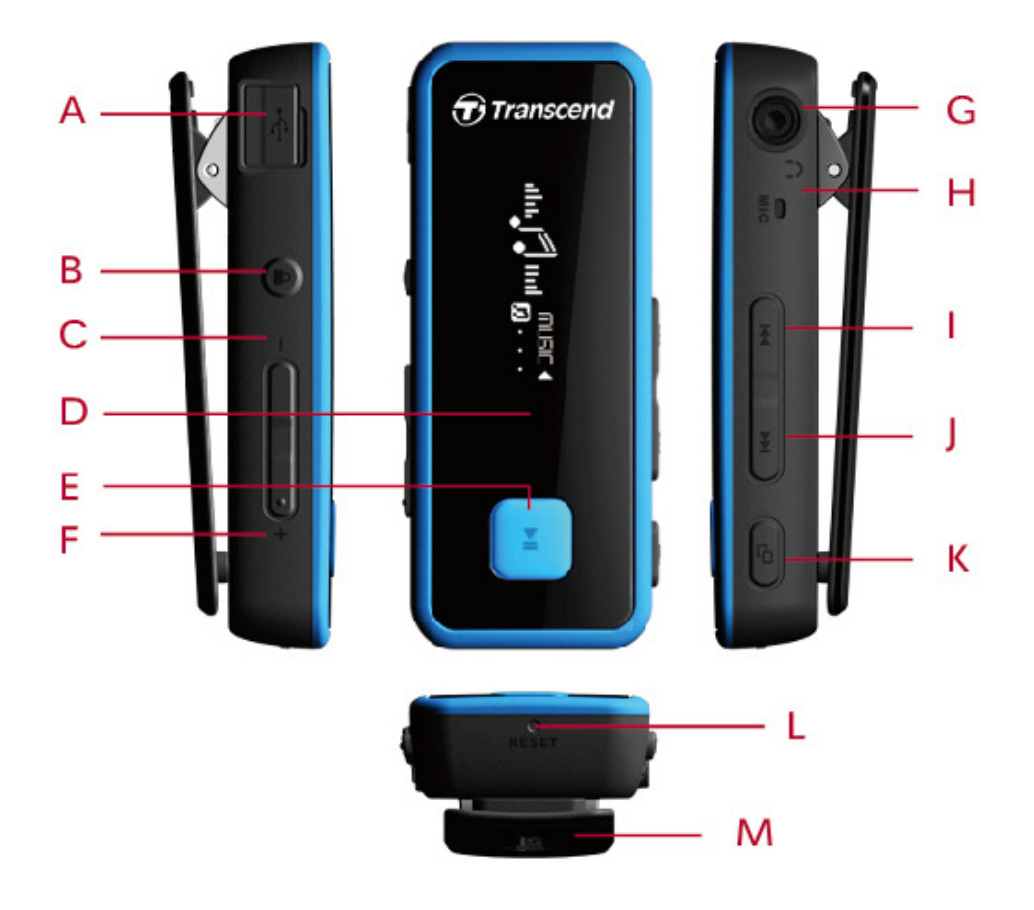

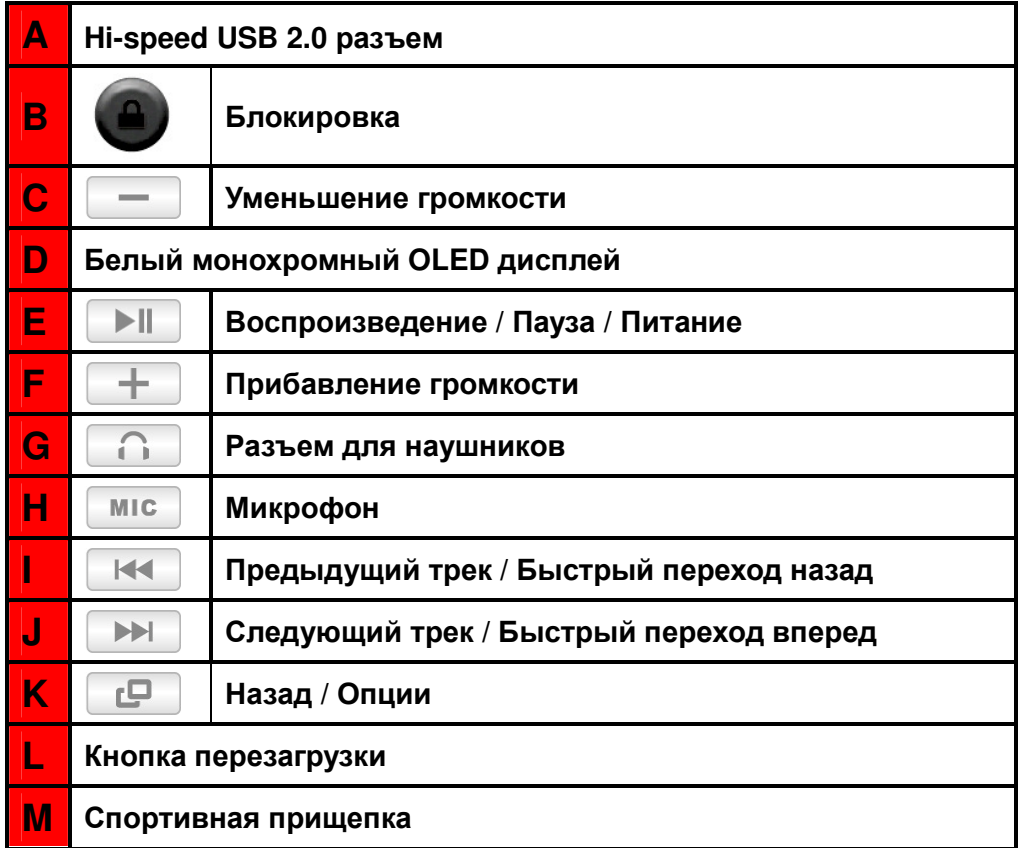

## **Экран при воспроизведении музыки**︱

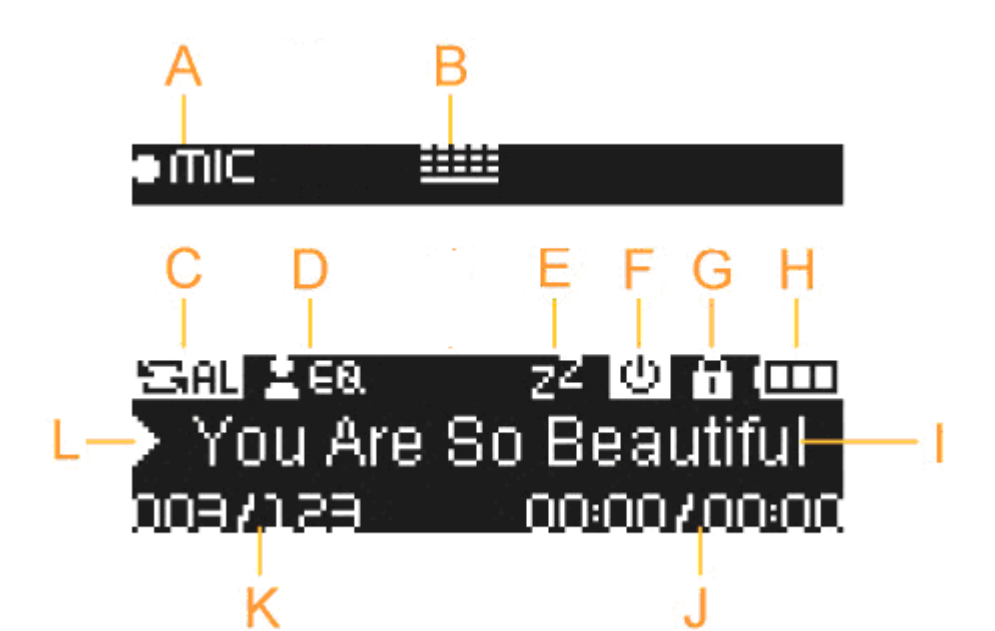

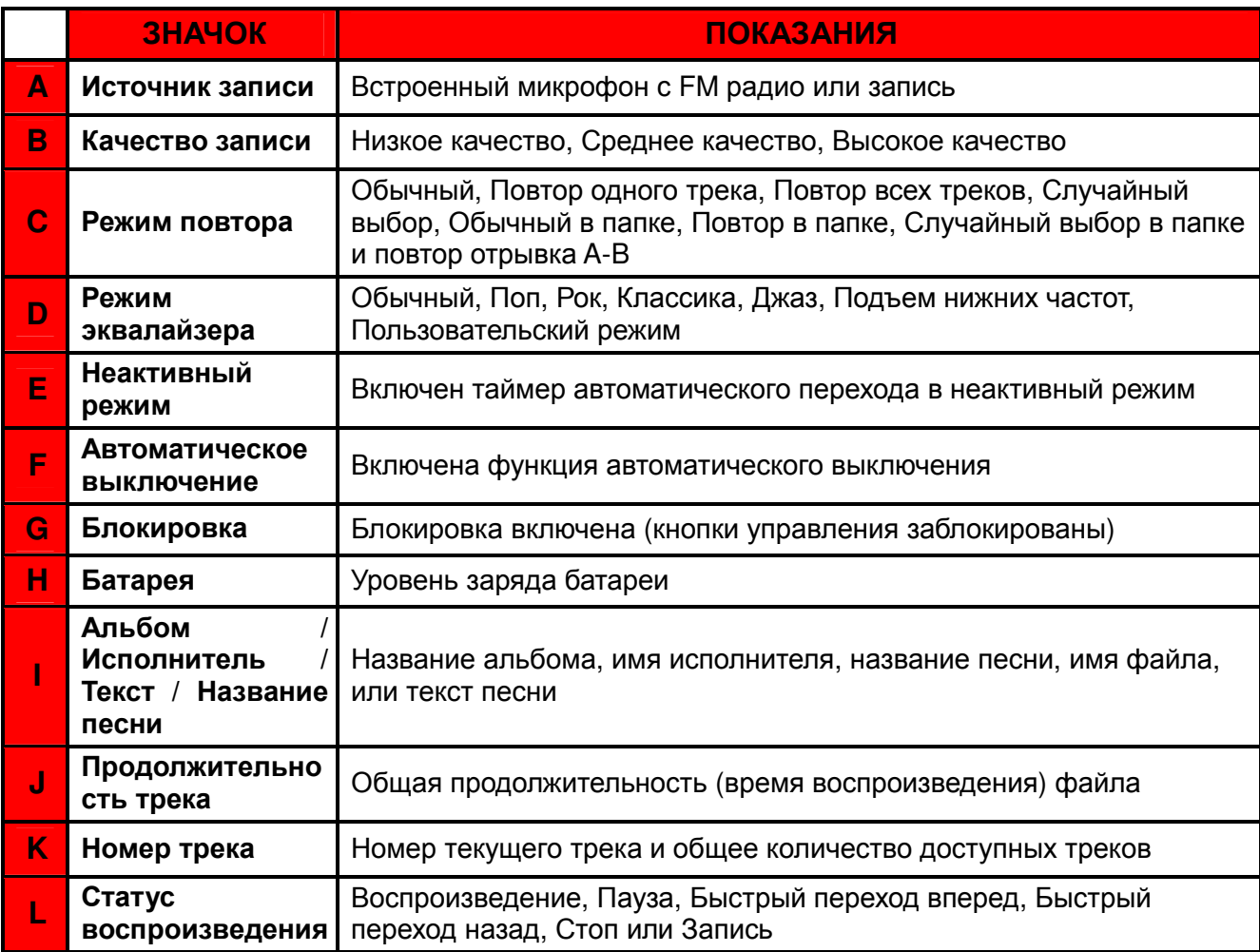

# **Основные действия**︱

#### **Подзарядка батареи**

Откройте заглушку USB-порта MP350, чтобы вставить маленький Micro-B коннектор USB-кабеля, и подсоедините другой конец USB-кабеля в свободный USB-порт на вашем настольном ПК или ноутбуке. Встроенная литиево-ионная батарея плеера MP350 начнет автоматически заряжаться. В правом верхнем углу дисплея плеера появится индикатор заряда батареи. Оставьте плеер подключенным к компьютеру до тех пор, пока не прекратится анимация зарядки батареи.

*НИКОГДА не подключайте MP350 к USB-хабу или к внешнему USB-разъему, расположенному на клавиатуре, мониторе или другом периферийном устройстве. Это может вызвать серьезное повреждение плеера. Подключите MP350 к свободному USB-порту на вашем настольном ПК или ноутбуке, используя USB-кабель.* 

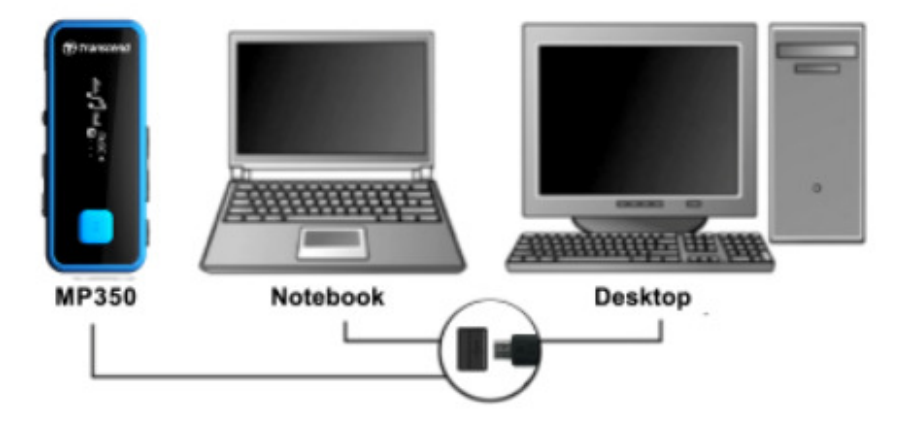

#### **Включение**

Чтобы включить плеер, нажмите и удерживайте кнопку | ▶ | Появится анимированный логотип, затем информация о состоянии плеера. После загрузки появится Главное меню, означающее, что MP350 готов к работе.

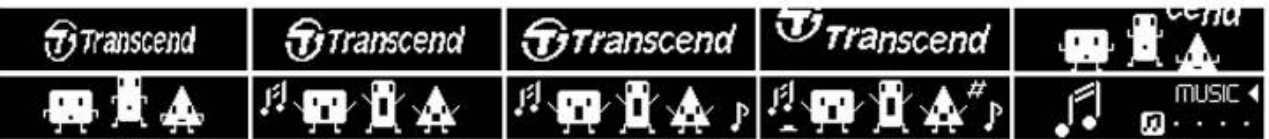

• *Включение плеера MP350 занимает несколько секунд.* 

#### **Выключение**

Чтобы выключить плеер MP350, нажмите и удерживайте кнопку **.** I

- *Полное выключение плеера занимает несколько секунд.*
- *Появится анимированная заставка отключения:*

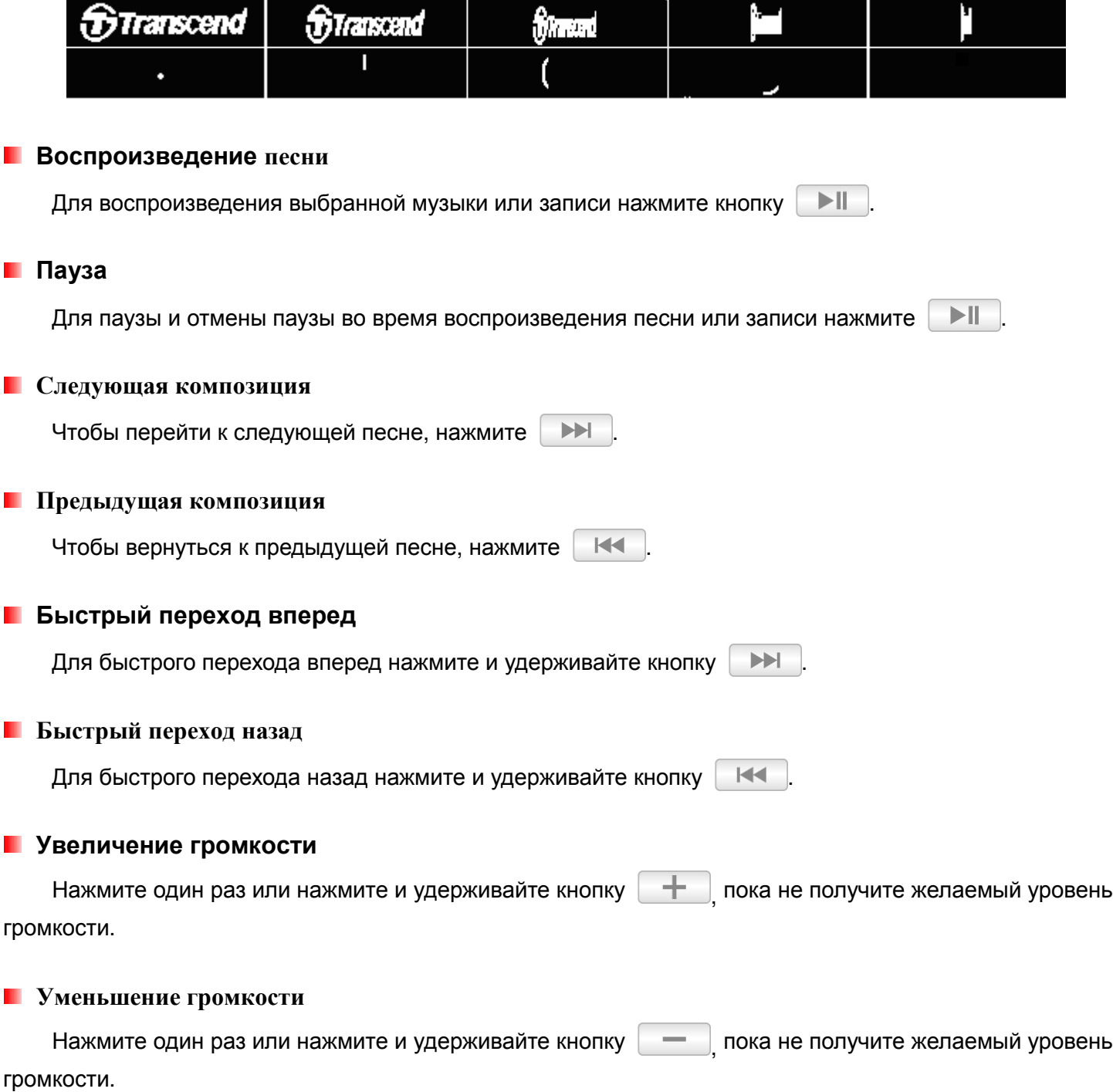

#### **Назад / Опции**

Нажмите кнопку **в Ян**обом режиме, чтобы вернуться в предыдущее меню. Нажмите и удерживайте кнопку  $\blacksquare$  в режиме МУЗЫКА, РАДИО или ФИТНЕС, чтобы открыть меню Опций.

#### **Блокировка**

Когда включен переключатель блокировки, все кнопки MP350 заблокированы и защищены от случайного нажатия, если плеер находится в кармане.

#### **Перезагрузка плеера**

Если плеер MP350 не работает должным образом, вы можете перезагрузить его, нажав на кнопку **перезагрузки** на 3 - 5 секунд.

# **Режим МУЗЫКА**

- **1.** Нажмите и удерживайте кнопку чтобы включить плеер. Появится Главное меню.
	- *Если MP350 уже включен, нажмите кнопку для входа в Главное меню.*
- **2.** С помощью кнопок | Н< и | > | выберите «MUSIC» и нажмите | > || | Плеер автоматически найдет доступные музыкальные файлы.

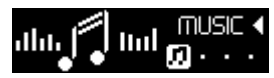

**3.** Чтобы выйти из меню МУЗЫКА, пожалуйста, нажмите кнопку  $\Box$ 

#### **Воспроизведение аудиофайлов**

1. Находясь в меню МУЗЫКА, с помощью кнопок **| вели выберите "Сейчас воспроизводится**" и нажмите .

**2.** С помощью кнопок  $\|\mathbf{H}\|$  и  $\|\mathbf{H}\|$  выберите песню, которую хотите воспроизвести, или воспользуйтесь **Навигатором файлов**.

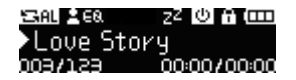

**3.** Нажмите **| II , чтобы начать прослушивание музыкального файла.** 

 *Во время воспроизведения песни нажимайте или нажимайте и удерживайте / , чтобы отрегулировать громкость.* 

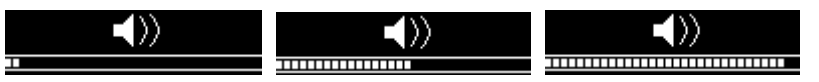

- *Список всех музыкальных форматов, которые поддерживает MP350, приведен в разделе Технические характеристики.*
- *Если плеер не может обнаружить никаких поддерживаемых файлов, появится сообщение «Нет музыкальных файлов».*

No Music files

#### **• Режим повтора**

Вы можете выбрать любой из семи режимов Повтора:

**I→NI Обычный** (воспроизводятся последовательно все доступные музыкальные файлы по одному разу)

**Повтор одного трека** (воспроизводится непрерывно одна песня),

**Повтор всех треков** (воспроизводятся непрерывно все доступные музыкальные файлы в последовательном порядке)

**Случайный выбор** (непрерывно повторяется воспроизведение всех доступных музыкальных файлов в случайном порядке)

**Обычный в папке** (воспроизводятся все музыкальные файлы из папки по одному разу в последовательном порядке)

**Повтор в папке** (непрерывно повторяется воспроизведение всех доступных музыкальных файлов из папки в последовательном порядке)

**Случайный выбор в папке** (воспроизводятся все музыкальные файлы из папки в случайном порядке)

1. Во время воспроизведения песни в режиме МУЗЫКА нажмите кнопку **PU**, чтобы открыть меню Настройки.

**2.** С помощью кнопок | Н< | / | ► | выберите «Повтор» («**Repeat**») и нажмите | ► ||

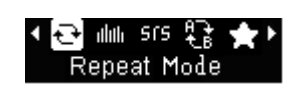

**3.** С помощью кнопок  $\|\cdot\|$   $\|\cdot\|$   $\|\cdot\|$  выберите режим повтора и нажмите  $\|\cdot\|$  для подтверждения.

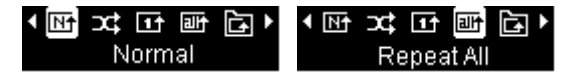

#### **Режим Эквалайзера (EQ)**

Вы можете выбирать из семи режимов эквалайзера:

**ПОВ Обычный, ЕСЕ Поп, БОЕ Рок, БОЕ Soft, ЕСЕ Классика, ЕСЕ Джаз, ВЕЕ Подъем нижних частот** и Пользовательский режим

- 1. Во время воспроизведения песни в режиме МУЗЫКА нажмите кнопку **PO нат**чтобы открыть меню Настройки.
- **2.** С помощью кнопок |  $\left|\mathbf{H}\right|$  |  $\left|\mathbf{H}\right|$  | выберите «**EQ**» и нажмите |  $\left|\mathbf{H}\right|$

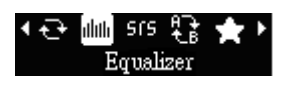

**3.** С помощью кнопок |  $\mathbb{H}$  | / **| >>** | выберите режим эквалайзера. Если музыка играет в данный момент, вы сразу услышите в наушниках различия в звучании в разных режимах.

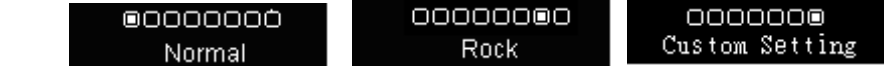

**4. Нажмите**  $\Vert \cdot \Vert$  **для подтверждения нового режима эквалайзера.** 

#### **Настройка пользовательского эквалайзера**

Пользовательский режим эквалайзера позволяет настраивать 5-полосный эквалайзер в соответствии с личными предпочтениями.

**1.** С помощью кнопок  $\|\cdot\|$   $\|\cdot\|$   $\|\cdot\|$  выберите «**EQ**» и нажмите  $\|\cdot\|$ 0000000 Custom Setting

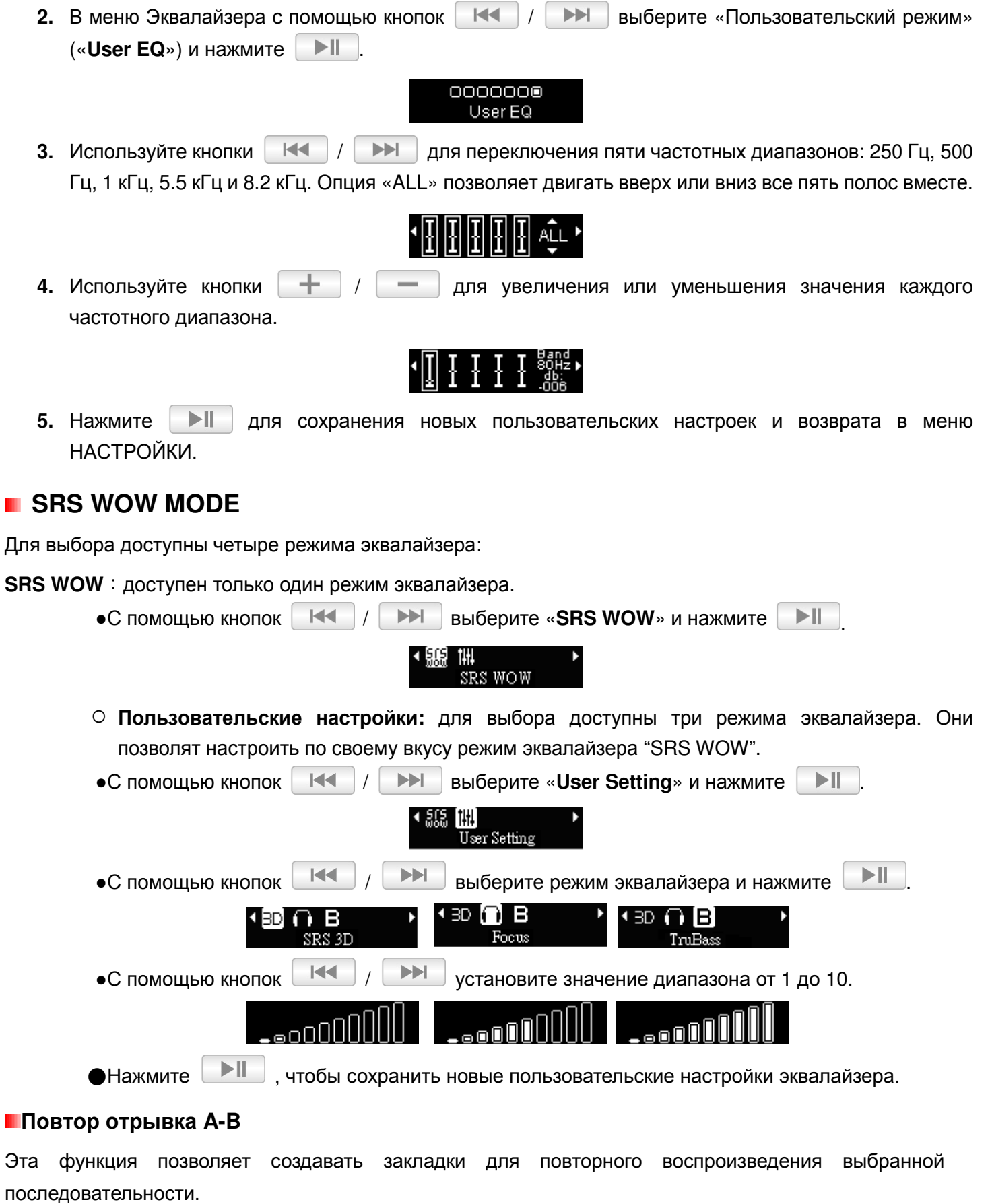

- 1. Во время воспроизведения песни в режиме МУЗЫКА нажмите кнопку **D**,чтобы открыть меню Настройки.
- **2.** С помощью кнопок / выберите"**Повтор отрывка A-B**" и нажмите .

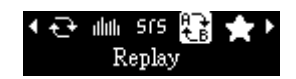

- **3.** Во время воспроизведения песни или записи в режиме МУЗЫКА нажмите кнопку ▶ II чтобы отметить начало отрывка, который вы хотите повторить.
- **4.** Нажмите кнопку ► еще раз, чтобы отметить окончание отрывка, который вы хотите повторить.
- **5.** Отмеченный A-B отрывок песни будет воспроизводиться непрерывно.
- **6.** Нажмите кнопку  $\blacktriangleright$   $\blacktriangleright$  еще раз, чтобы остановить повтор отрывка А-В.

#### **Добавить В Плей-лист**

С помощью этой функции можно добавить любимые песни в Мой список воспроизведения.

- 1. Во время воспроизведения песни в режиме МУЗЫКА нажмите кнопку  $\Box$ , чтобы открыть меню Настройки.
- 2. С помощью кнопок | Н< | / | ▶▶ | выберите"**Добавить В Плей-лист**" и нажмите | ▶ ||

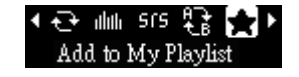

С помощью кнопок  $\begin{array}{|c|c|c|c|c|c|}\n\hline\n\end{array}$  выберите список воспроизведения, в который вы хотите добавить песню (Мой список воспроизведения 1 ~ Мой список воспроизведения 3) и нажмите  $>||$ .

#### **Синхронизация текста песни**

Эта функция отображает на дисплее синхронизированный текст песни (при наличии) во время воспроизведения музыки.

*Примечание:* Чтобы происходила Синхронизация текста песни, файл с текстом песни «*.LRC*» с таким же названием, как у соответствующего музыкального *.MP3* файла нужно перенести на плеер *MP350 в ту же папку, где хранится MP3 файл*.

Пример: Если MP3-файл называется «GM-Last\_Christmas.mp3», файл с текстом песни должен называться «GM-Last\_Christmas.lrc».

**1.** С помощью кнопок | Н< | / | > | выберите «Синхронизация текста» («Lyrics Sync») и нажмите **| > ||** 

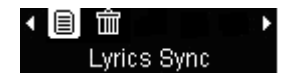

**2.** Используйте кнопки | Н< | / | > | для выбора «Включить» («**Enable**») или «Выключить» («**Disable**») и нажмите **. II. Если текст песни выключен, во время воспроизведения музыки** будет отображаться название альбома, имя исполнителя и название песни.

# **Удалить этот файл**

Ш

Ш

С помощью этой функции можно удалить файл из внутренней памяти.

1. Во время воспроизведения песни в режиме МУЗЫКА нажмите кнопку **DO**, чтобы открыть меню Настройки.

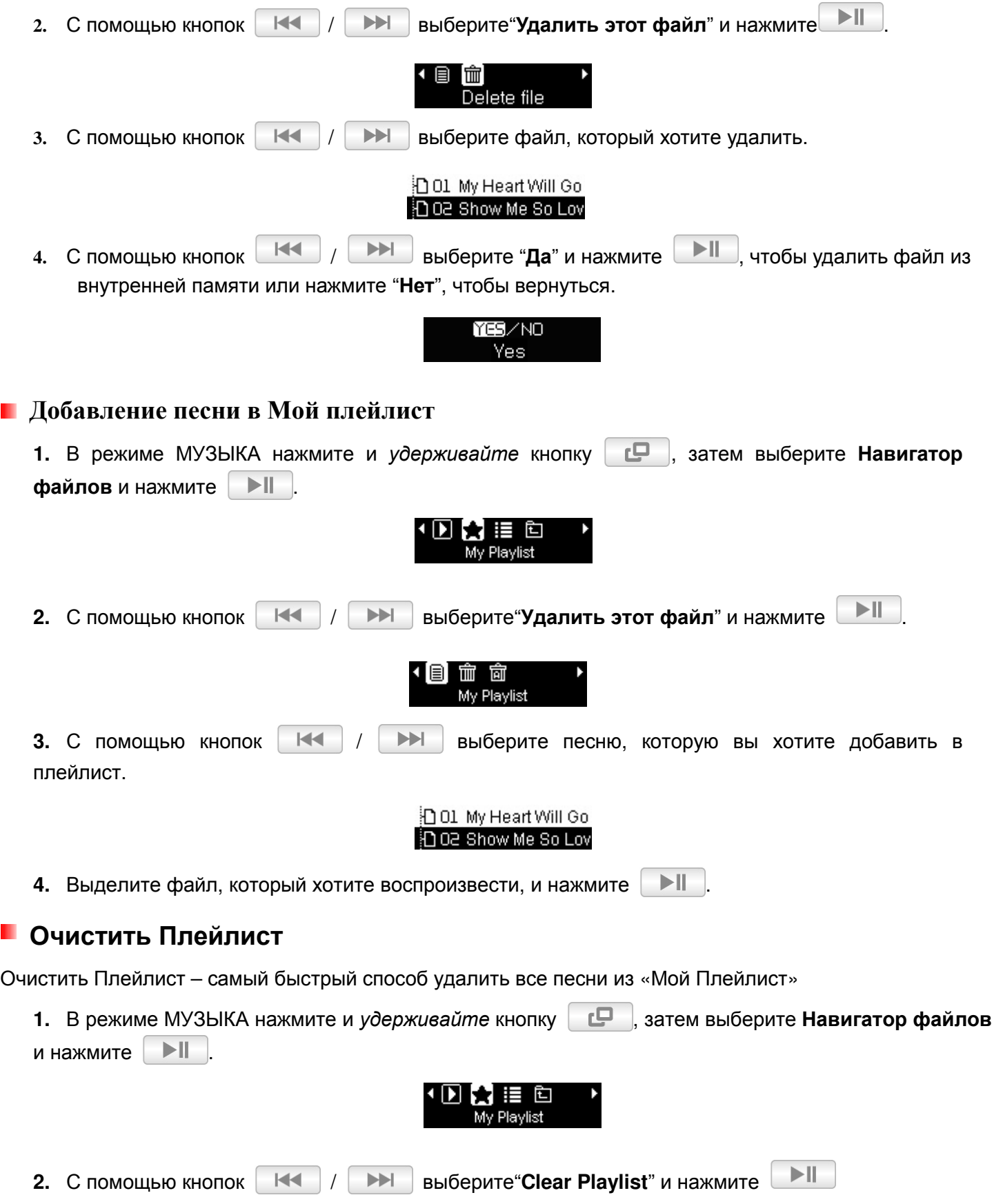

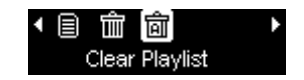

**3**. С помощью кнопок | Н< | / | → | выберите «Да» и нажмите | → | | чтобы удалить файл из Моего плейлиста или выберите «**Нет**», чтобы оставить Плейлист без изменений.

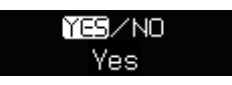

#### **Импортировать плейлист (\*.m3u)**

Чтобы легко и быстро воспроизводить ваши любимые песни, MP350 поддерживает импорт плейлистов M3U. MP350 можно хранить до 10 плейлистов m3u с последовательными названиями LIST0.m3u, LIST1.m3u, LIST2.m3u… LIST9.m3u.

**1.** Подключите MP350 в свободный USB-разъём вашего компьютера.

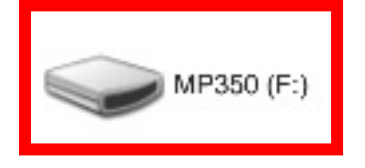

**2.** Откройте Windows Media Player и приступите к копированию песен на ваш MP350 в окне Windows Media Player.

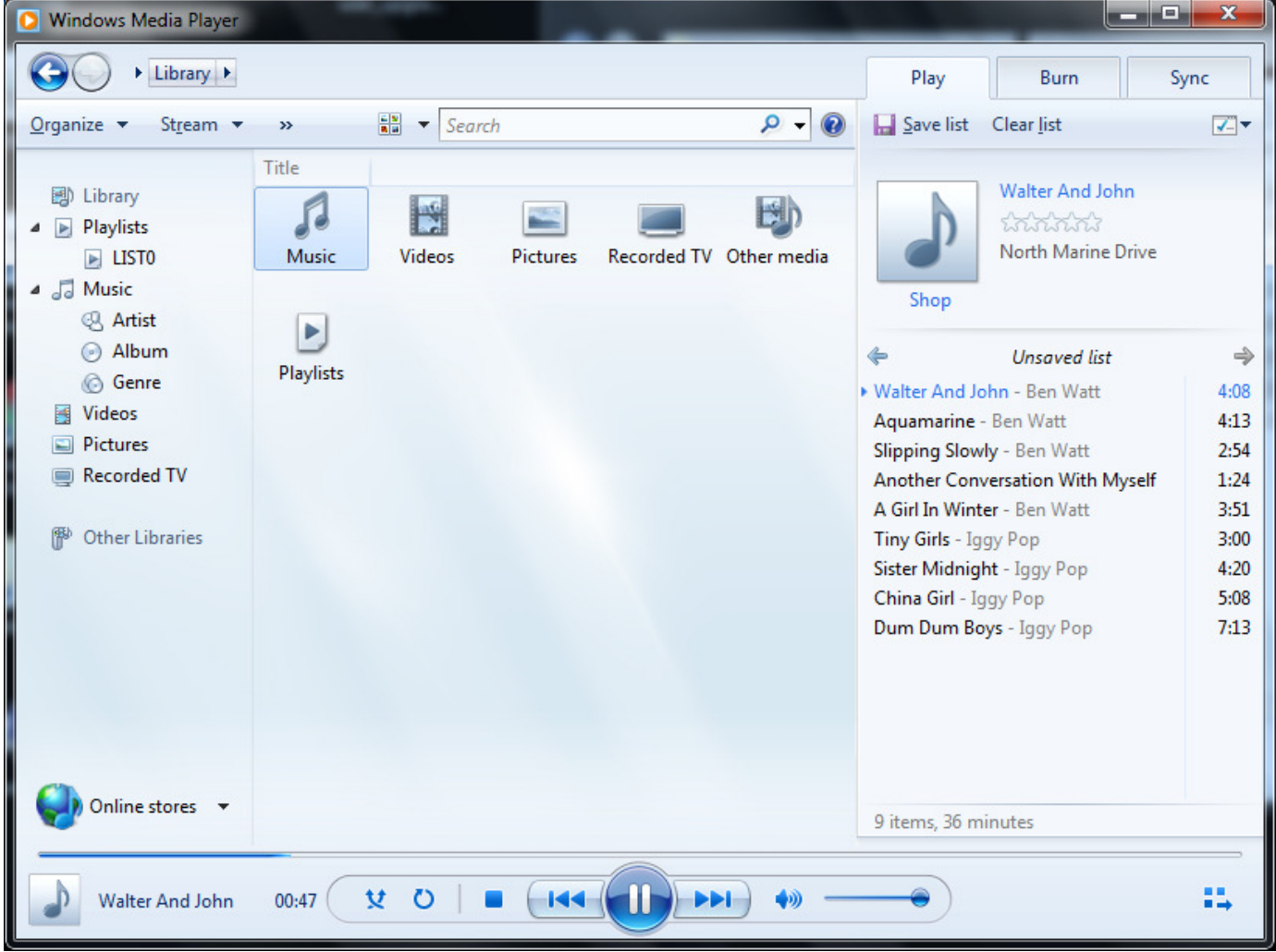

**3.** Когда создали плейлист, нажмите кнопку «Несохранённый плейлист» наверху панели «Плейлист» и нажмите «Сохранить плейлист как», чтобы открыть диалоговое окно «Сохранить как». Текст пунктов меню может отличаться в различных версиях Windows Media Player.

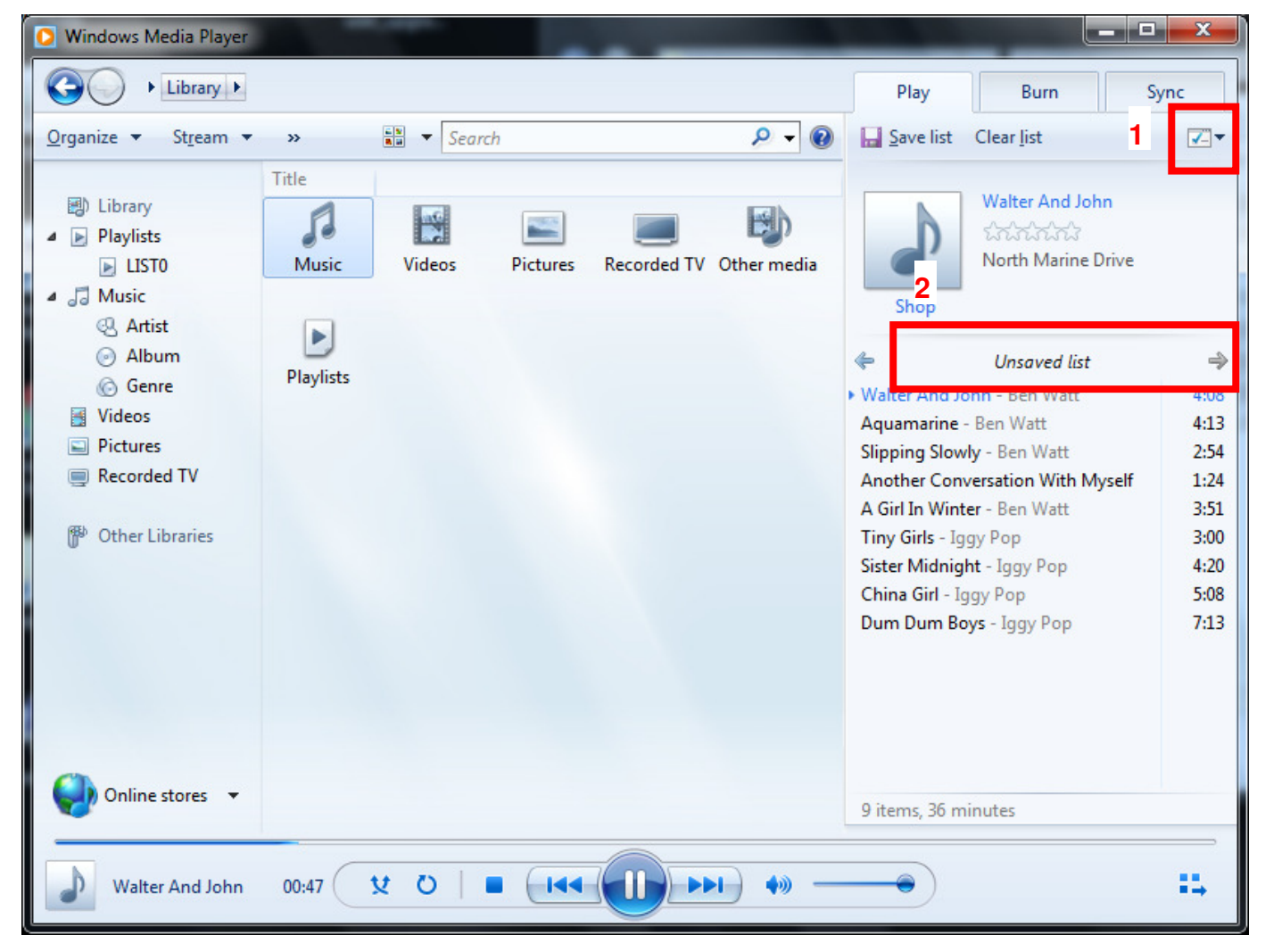

**4.** Плейлист должен быть сохранён в корневом каталоге MP350. Укажите название плейлиста в соответствии со следующим правилом: LIST0.m3u, LIST1.m3u, LIST2.m3u… LIST9.m3u. Сохраните плейлист в формате m3u.

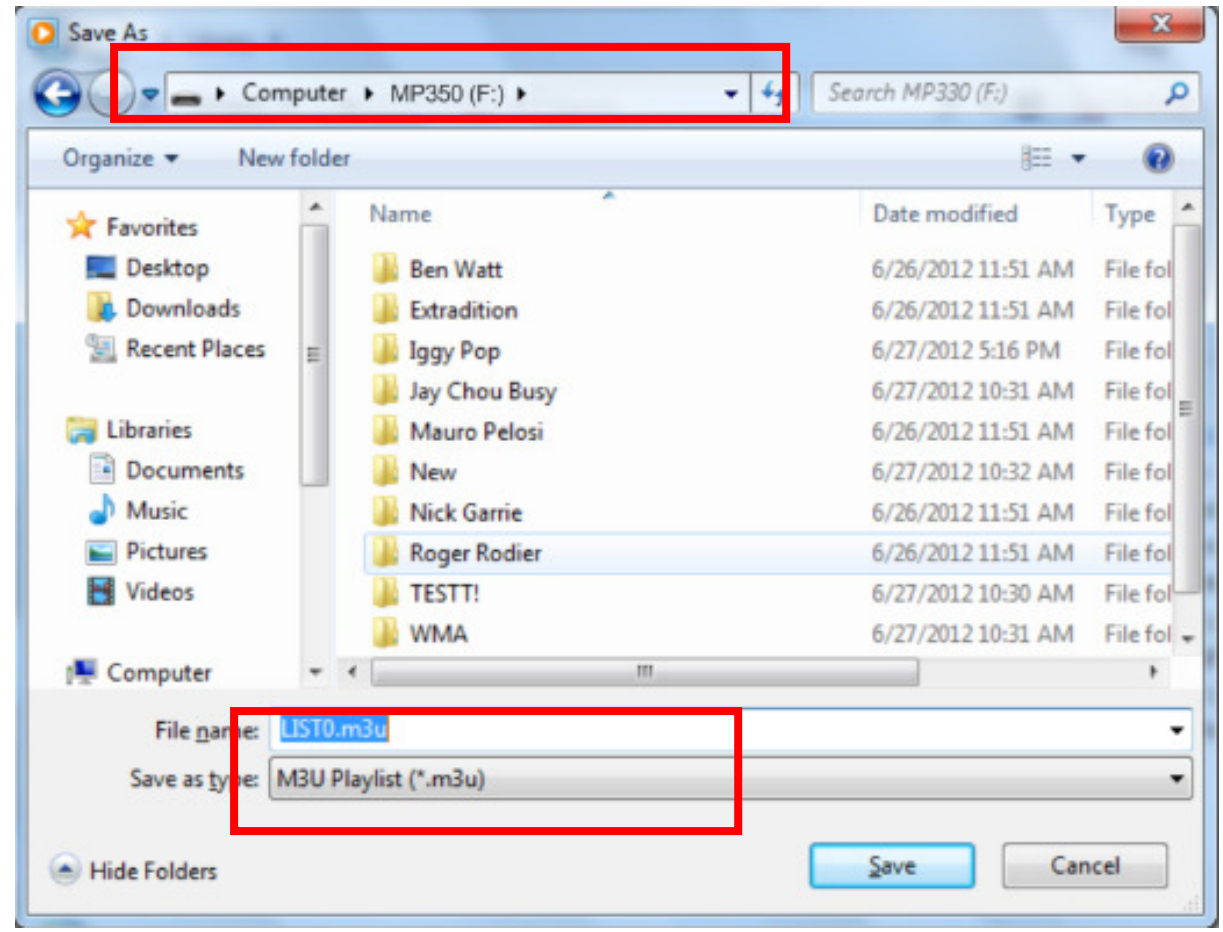

**5.** Безопасно отключите MP350 от компьютера, следуя правилам по безопасному отключению устройства в Windows.

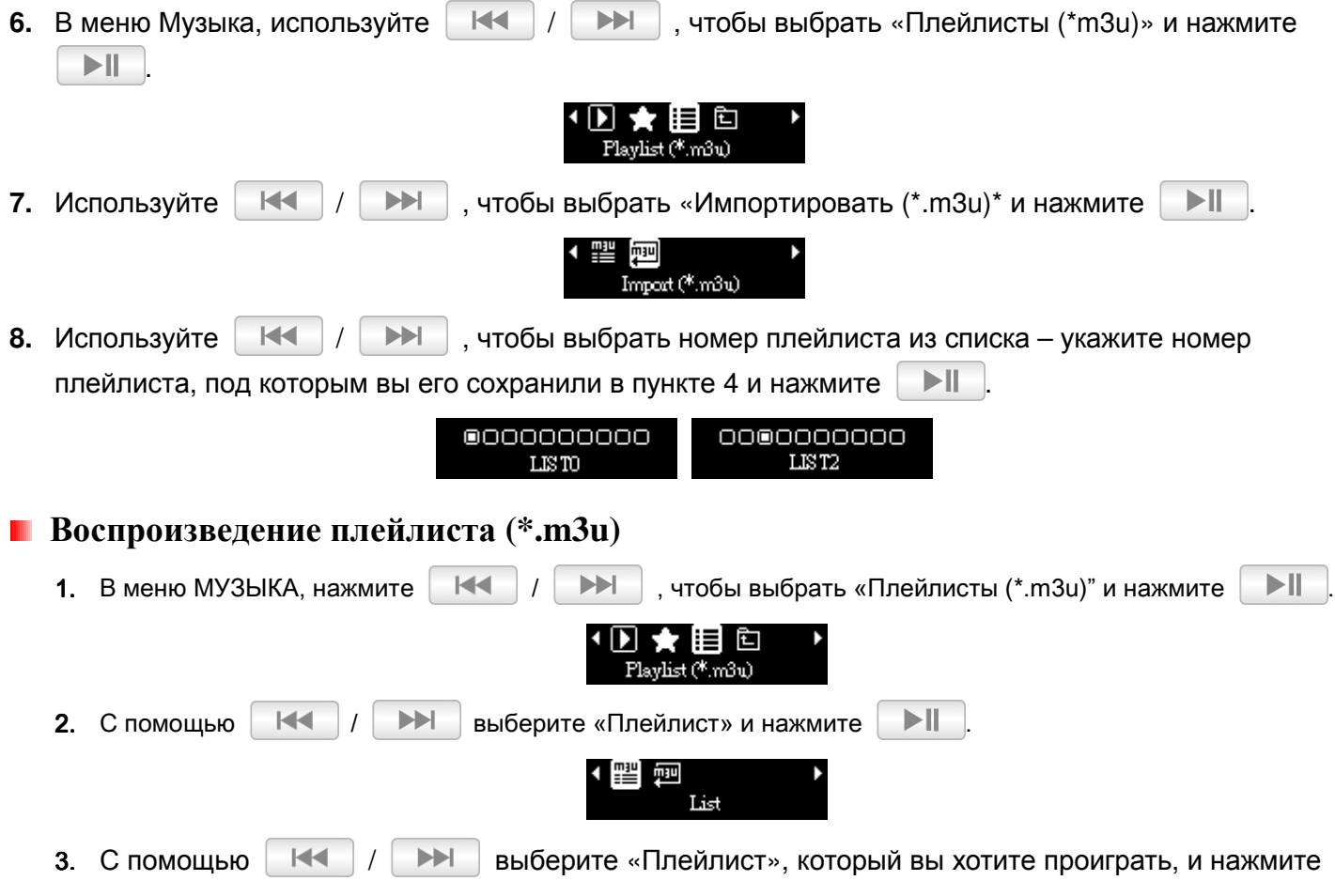

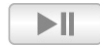

T

.

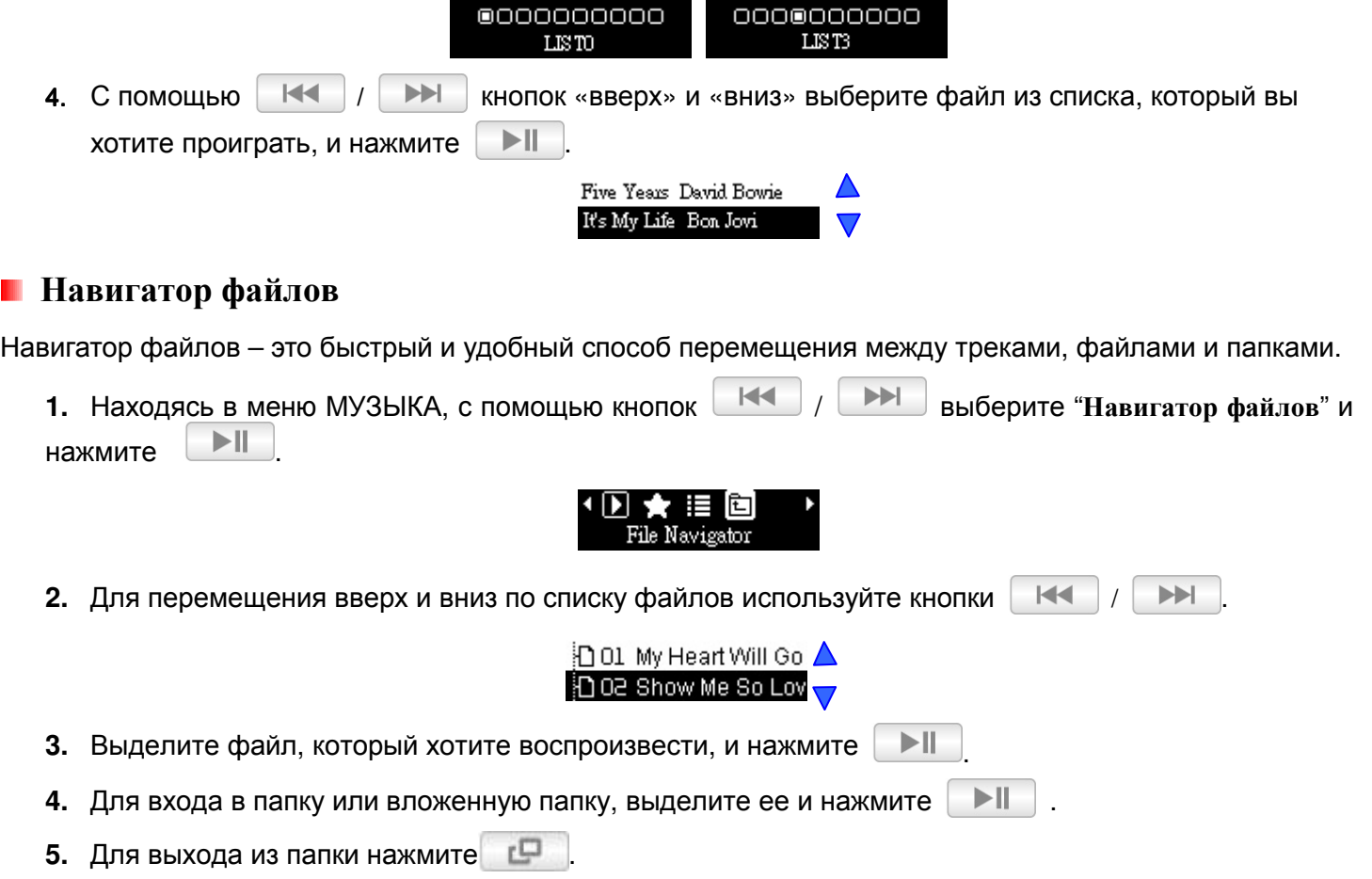

### **Режим РАДИО**

#### **Прослушивание радио**

- **1.** Нажмите кнопку  $\begin{bmatrix} \Box \ \end{bmatrix}$  для входа в Главное меню.
- **2.** С помощью кнопок | КК | / | → | выберите «**RADIO**» и нажмите | → ||

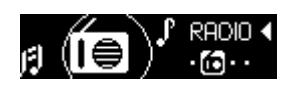

**3.** Будет отображаться текущая частота FM радио.

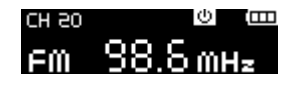

 *Если вы включили Радио в первый раз, плеер MP350 автоматически просканирует все частоты и сохранит 20 радиостанций с наиболее сильным сигналом в качестве предустановленных каналов (CH)*. *Чтобы произвести новый поиск выберите «Сброс FM» в меню НАСТРОЙКИ.*

#### **Выбор радиостанции**

Чтобы вручную выбрать радиостанцию, используйте кнопки |  $H = 1 / 1$  > (FM частота будет увеличиваться или уменьшаться на 0,1 МГц), пока не настроитесь на желаемую частоту. Также вы можете нажать и **удерживать** кнопку  $\|\cdot\|$  **или**  $\|\cdot\|$ , чтобы автоматически настроиться на следующую доступную радиостанцию.

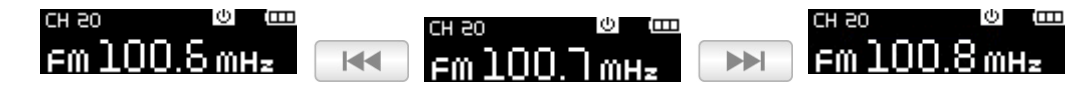

#### **Recalling a Saved Station**

С помощью кнопки **Мария и можно просканировать каждый канал.** (CH01~CH20)

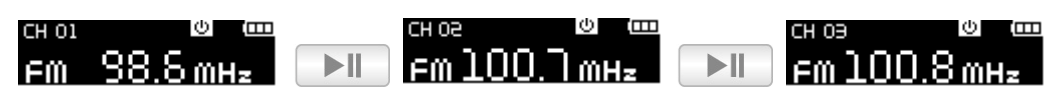

#### **Запись радиопередач**

**1.** Выберите радиостанцию, которую хотите записать.

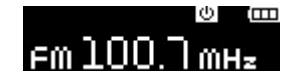

**2.** Нажмите и удерживайте в течение 2 секунд кнопку **-**  $\blacksquare$ , чтобы начать запись радиопередачи.

**3.** На дисплее появится автоматически созданное имя файла для вашей записи.

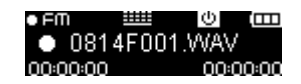

**4.** Чтобы сделать паузу в записи, нажмите | ▶ | | а чтобы возобновить запись, снова нажмите  $\blacktriangleright$ ll .

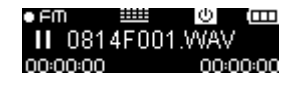

- **5.** Нажмите и удерживайте кнопку  $\blacksquare$ , чтобы завершить запись и вернуться в режим РАДИО. *FM записи именуются и нумеруются в следующем формате: «МесяцДеньF###.WAV» Например: «0101F012.WAV» означает двенадцатую FM запись, сделанную 1 января.* 
	- *FM записи сохраняются в папке / FMIN.DIR. Найти и воспроизвести записи можно с помощью Навигатора файлов в режиме МУЗЫКА.*
	- *Чтобы отрегулировать параметры FM записи, обратитесь к разделу «Настройки / Настройки записи / Качество записи».*

#### *Channel List*

Эта функция выводит список всех сохранённых станций (CH 01 до CH 20).

**1.** В режиме РАДИО нажмите  $\mathbb{E}$  и откройте меню Настройки. **2.** С помощью кнопок  $\begin{array}{|c|c|c|c|c|c|}\n\hline\n\text{H4} & \text{Bb} & \text{Bb} & \text{Bb} \\
\hline\n\end{array}$ 

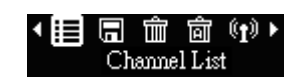

**3.** Отобразится список всех сохранённых радиостанций.

#### **F** Save Station

The MP350 lets you save your 20 favorite radio stations (CH 01 to CH 20). Чтобы сохранить текущую станцию, сделайте следующее:

**1.** In RADIO mode, press  $\begin{bmatrix} \Box \ \Box \end{bmatrix}$  to open the Options menu.

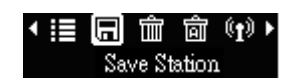

#### **Delete**

С помощью этой функции можно удалить текущую сохранённую станцию.

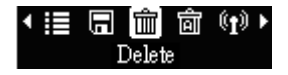

#### **Auto Search**

Эта функция отвечает за автоматическое сканирование эфира и сохранение 20 станций с наиболее сильными сигналами в настройках каналов (CH).

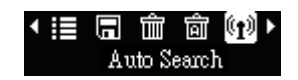

### **Диапазон FM**

В плеере MP350 можно выбрать **Мировой диапазон FM** (87,5 МГц – 108,0 МГц) или **Японский диапазон FM** (76,0 МГц – 90,0 МГц).

**1.** С помощью кнопок | К≼ | / | >> | выберите «Диапазон FM» («**FM Band**») и нажмите | > ||

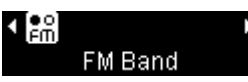

**2.** С помощью кнопок / выберите «**Мировой диапазон FM**» («**World FM Band**»)

или «**Японский диапазон FM**» («**Japan FM Band**»), затем нажмите для подтверждения выбора.

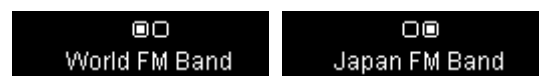

# **Использование режима Фитнесс | 1.** Нажмите кнопку  $\begin{bmatrix} 1 & 1 \\ 0 & 1 \end{bmatrix}$ , чтобы войти в Главное меню. **2.** Используйте кнопки |  $\|\cdot\|$  | > | , чтобы выбрать ФИТНЕСС и нажмите | > || **FITNESS 4 Воспроизведение аудиофайлов 1.** В меню ФИТНЕСС выберите **СТАРТ** и нажмите кнопку | ▶ || ◆圓索 ⊕ **START 2.** В меню МУЗЫКА, нажмите  $\|\cdot\|$   $\|\cdot\|$   $\|\cdot\|$ , чтобы выбрать «Last Playing" и нажмите  $\|\cdot\|$ **Добавление песни в Мой плейлист 1.** В меню ФИТНЕСС выберите **СТАРТ** и нажмите кнопку . 用金田 START **2.** В меню МУЗЫКА, нажмите  $\|\cdot\|$   $\|\cdot\|$   $\|\cdot\|$ , чтобы выбрать «My Playlist" и нажмите  $\|\cdot\|$ **3.** С помощью | КН | / | > | кнопок «вверх» и «вниз» выберите файл из списка, который вы  $>||$ хотите проиграть, и нажмите Five Years David Bowie It's My Life Bon Jovi **Воспроизведение плейлиста (\*.m3u) 1.** В меню ФИТНЕСС выберите **СТАРТ** и нажмите кнопку . ጠቅ ⊕ **STAPT 2.** В меню МУЗЫКА, нажмите | Н< | / | → | чтобы выбрать «Плейлисты (\*.m3u)" и нажмите  $>$ || . ★ 胆 包 rlist (\*.m3u) **3.** С помощью **| КК | / | >> | выберите «Плейлист»**, который вы хотите проиграть, и нажмите  $> 1$ .

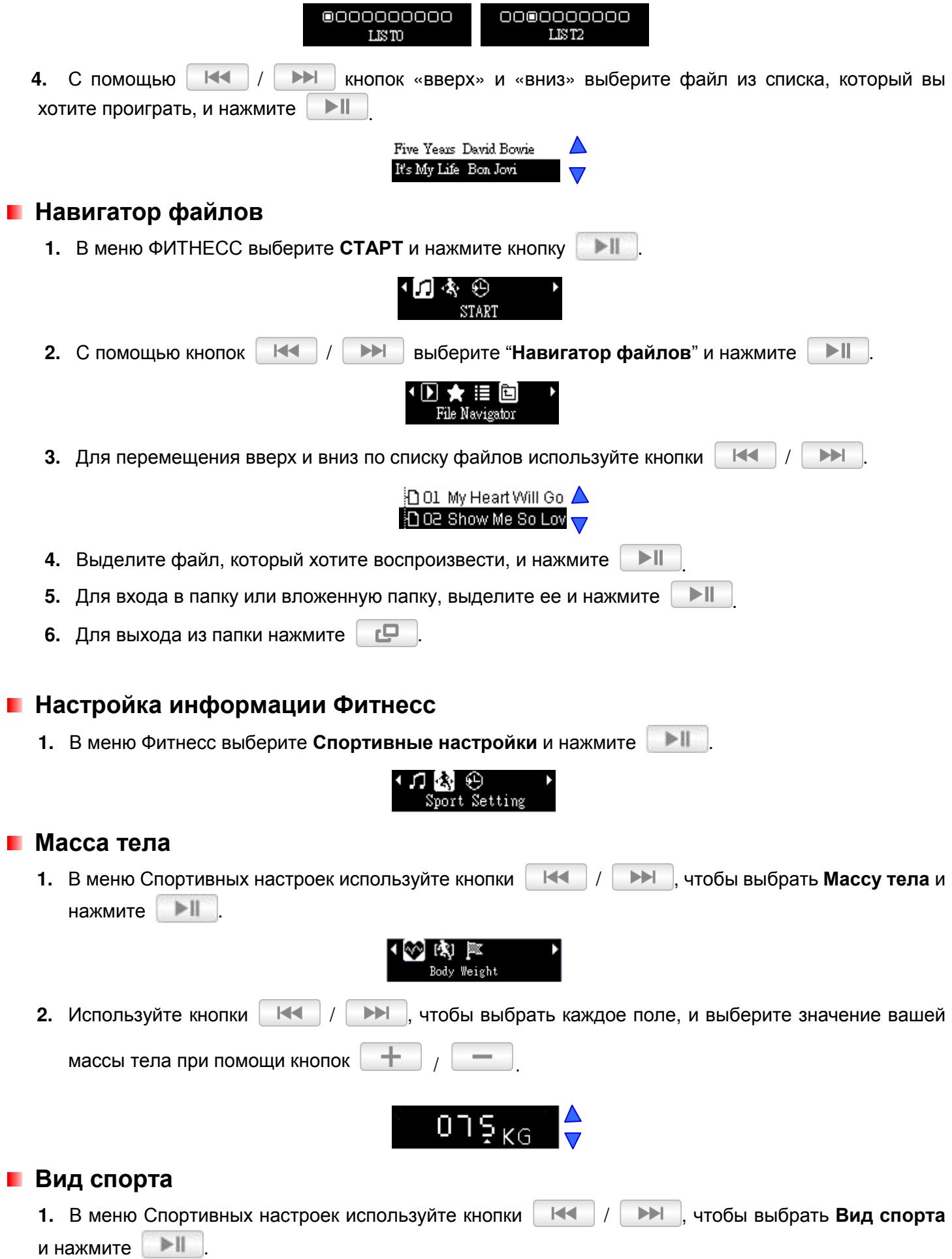

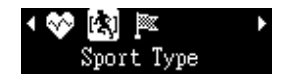

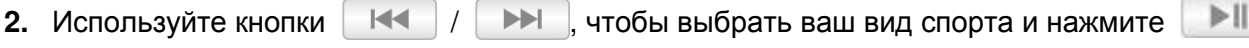

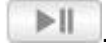

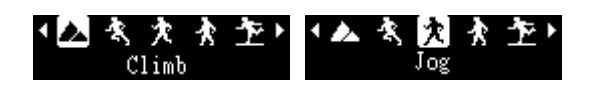

#### **Цель Фитнесса**

В MP350 можно установить три разных типа показателей. (Секундомер, таймер, калории).

1. В меню Спортивных настроек используйте кнопки |  $\|\cdot\|$  | >>| , чтобы выбрать **Цель** и нажмите .

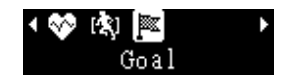

#### **Показатель: Секундомер**

Секундомер позволяет отслеживать прошедшее время тренировки.

**1.** В меню ФИТНЕСС выберите **Секундомер** и нажмите кнопку .

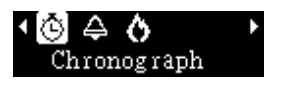

#### **Показатель: Таймер**

Таймер позволяет установить общее время тренировки. Когда время истечет, музыка остановится.

**1.** В меню ФИТНЕСС выберите **Таймер** и нажмите кнопку .

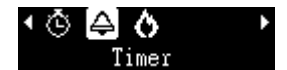

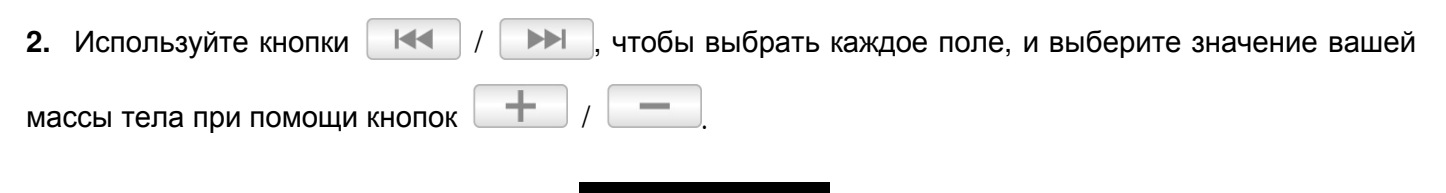

08:26

#### **Показатель: Калории**

Калории позволяют установить общее число калорий, которые вы хотите «сжечь» за тренировку.

**1.** В меню ФИТНЕСС выберите **Калории** и нажмите кнопку .

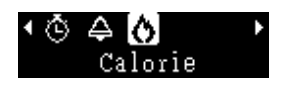

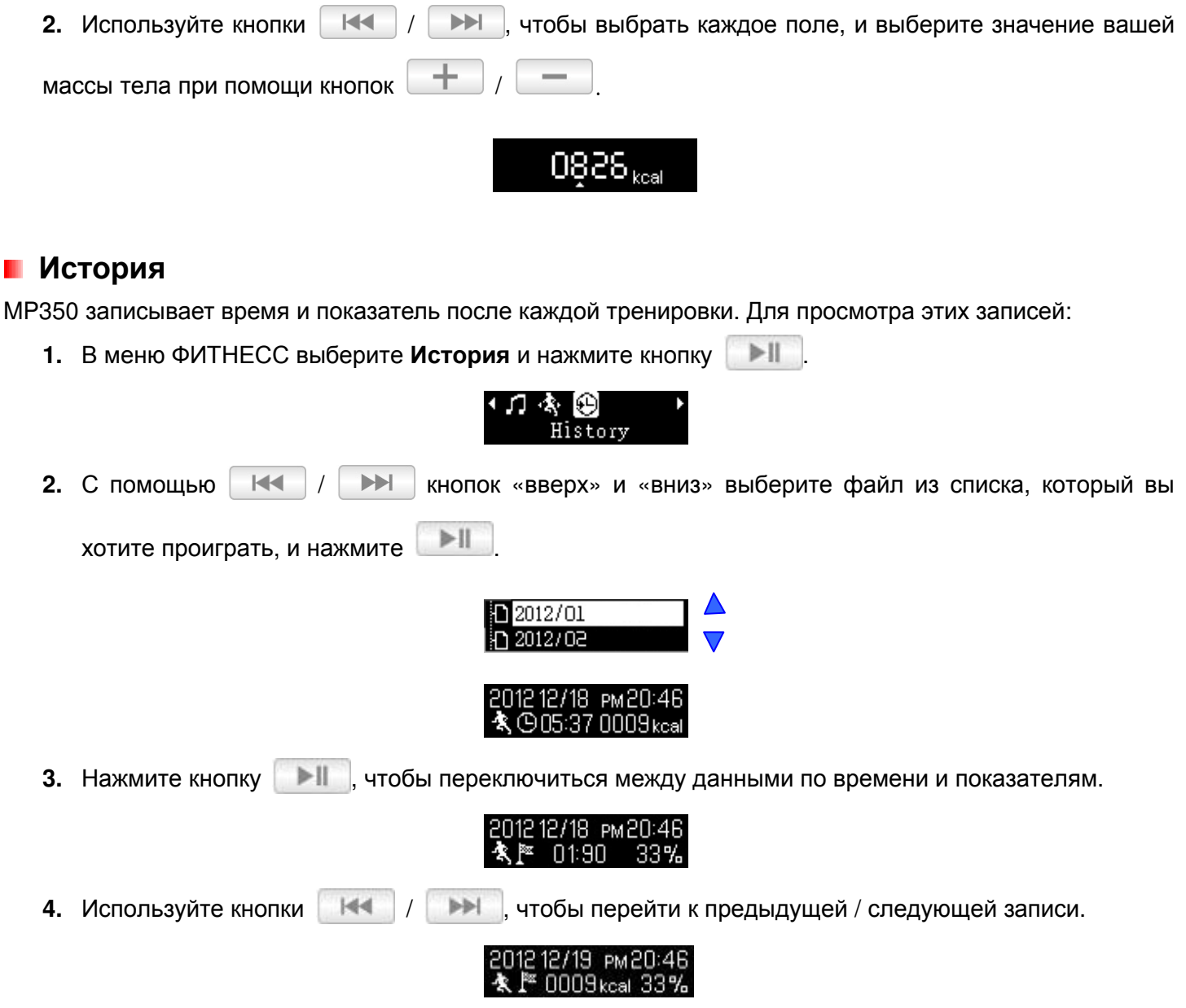

#### **Режим повтора**

Есть три режима повтора на выбор в режиме ФИТНЕС:

**Повтор одного трека** (воспроизводится непрерывно одна песня)

**Повтор всех треков** (воспроизводятся непрерывно все доступные музыкальные файлы в последовательном порядке)

**Случайный выбор** (непрерывно повторяется воспроизведение всех доступных музыкальных файлов в случайном порядке)

При проигрывании музыки в режиме ФИТНЕС нажмите и удерживайте кнопку  $\Box$ , чтобы переключиться в режим повтора.

# **Режим ЗАПИСЬ**

Плеер MP350 предусматривает два режима записи:

- $\bullet$ **Голосовая запись**
- $\bullet$ **Запись FM радиопередач**

#### **Голосовая запись**

- **1.** Нажмите кнопку  $\begin{bmatrix} \blacksquare \\ \blacksquare \end{bmatrix}$  для входа в Главное меню.
- **2.** С помощью кнопок | К≼ | / | >> | выберите «RECORD» и нажмите | > ||

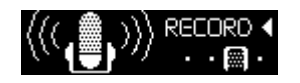

**3.** На дисплее появится автоматически созданное имя файла для вашей записи.

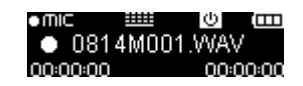

**4.** Чтобы сделать паузу в записи, нажмите | ▶ | | и чтобы возобновить запись, нажмите  $>||$ еще раз.

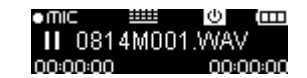

- **5.** Нажмите кнопку  $\Box$ , чтобы остановить запись. Плеер вернется в Главное меню.
	- Голосовые записи именуются и нумеруются в следующем формате: *«МесяцДеньM###.WAV»*

*Например: «0113M012.WAV» означает двенадцатую голосовую запись, сделанную 13 января.* 

- *Голосовые записи сохраняются в папке / MICIN.DIR. Найти и воспроизвести записи можно с помощью Навигатора файлов в режиме МУЗЫКА.*
- *Чтобы отрегулировать параметры записи, обратитесь к разделу «Настройки / Настройки записи / Качество записи».*
- *Для лучшего результата старайтесь расположить микрофон плеера MP350 как можно ближе к источнику звука или голоса, который вы записываете.*

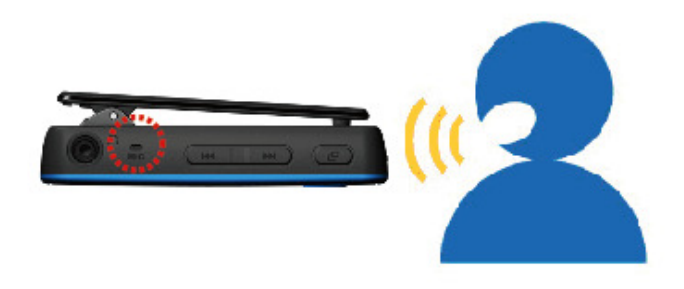

#### **Запись FM радиопередач**

Подробные инструкции даны в разделе «**Запись радиопередач**» в режиме РАДИО (**RADIO**).

# **НАСТРОЙКИ**︱

- **1.** Нажмите кнопку  $\begin{bmatrix} \Box \ \end{bmatrix}$  для входа в Главное меню.
- **2.** С помощью кнопок  $\begin{array}{|c|c|c|c|c|c|}\n\hline\n & \text{MHD} & \text{NHD} & \text{NHD} \\
\hline\n\end{array}$  **BUDED BUDED ASSOCIATE .** BUDED MAKE  $\begin{array}{|c|c|c|c|c|}\n\hline\n & \text{MHD} & \text{MHD} \\
\hline\n\end{array}$

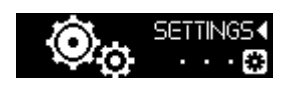

**3.** Для выхода из меню НАСТРОЙКИ нажмите кнопку  $\Box$ 

#### **Качество записи**

Качество аудиозаписи можно выбрать **Низкое**, **Среднее** или **Высокое**. Более высокое качество записи требует большего объема памяти для хранения WAV файлов записей.

**1.** В меню Настройки записи («REC Settings») с помощью кнопок | Н< | / | ▶ | выберите **«Качество записи»** («**Record Quality**») и нажмите .

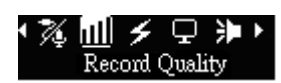

**2.** С помощью кнопок | К | / | > | выберите «Низкое», «Среднее» или «Высокое качество» и нажмите **| • || | для подтверждения.** 

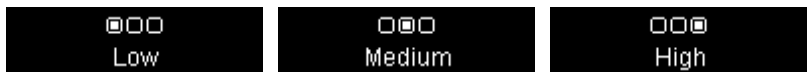

**Таблица максимального времени / качества записи**

 Примечание: Если батарея в плеере разряжена, невозможно произвести запись за приведенное выше время.

#### **Таймер автоматического отключения**

Эта функция устанавливает таймер автоматического выключения MP350, независимо от статуса воспроизведения.

**1.** С помощью кнопок / выберите «Таймер автоматического отключения» («**Sleep Timer**») и нажмите .

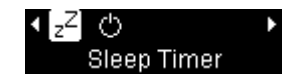

**2.** С помощью кнопок  $\|\mathbf{H}\|$  /  $\|\mathbf{H}\|$  установите таймер отключения и нажмите  $\|\mathbf{H}\|$ . Можно выбрать «Выключен» («**Disable**»), «**15 мин.**», «**30 мин.**» или «**60 мин.**». По истечении выбранного времени, плеер MP350 автоматически выключится.

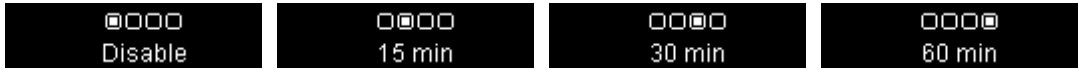

#### **Автоматическое выключение**

Данная функция устанавливает таймер автоматического выключения MP350 после определенного

периода времени, в течение которого пользователь не нажимал на кнопки.

1. С помощью кнопок |  $\mathbb{R}$  | / **| >>** | выберите «Автоматическое выключение» («Auto Power **Off**») и нажмите .

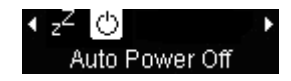

**2.** С помощью кнопок **| КК | / | >>** | выберите таймер отключения и нажмите | > | | Можно выбрать «Выключен» («**Disable**»), «**15 мин.**», «**30 мин.**» или «**60 мин.**». По истечении выбранного времени, плеер MP350 автоматически выключится.

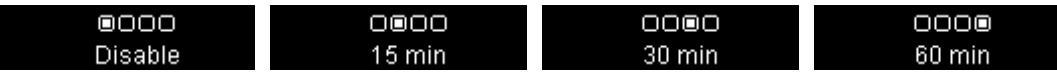

#### **Заставка**

Данная функция позволяет включать/выключать и выбирать заставку, а также устанавливать таймер автоматической активации заставки. Можно выбрать следующие заставки:

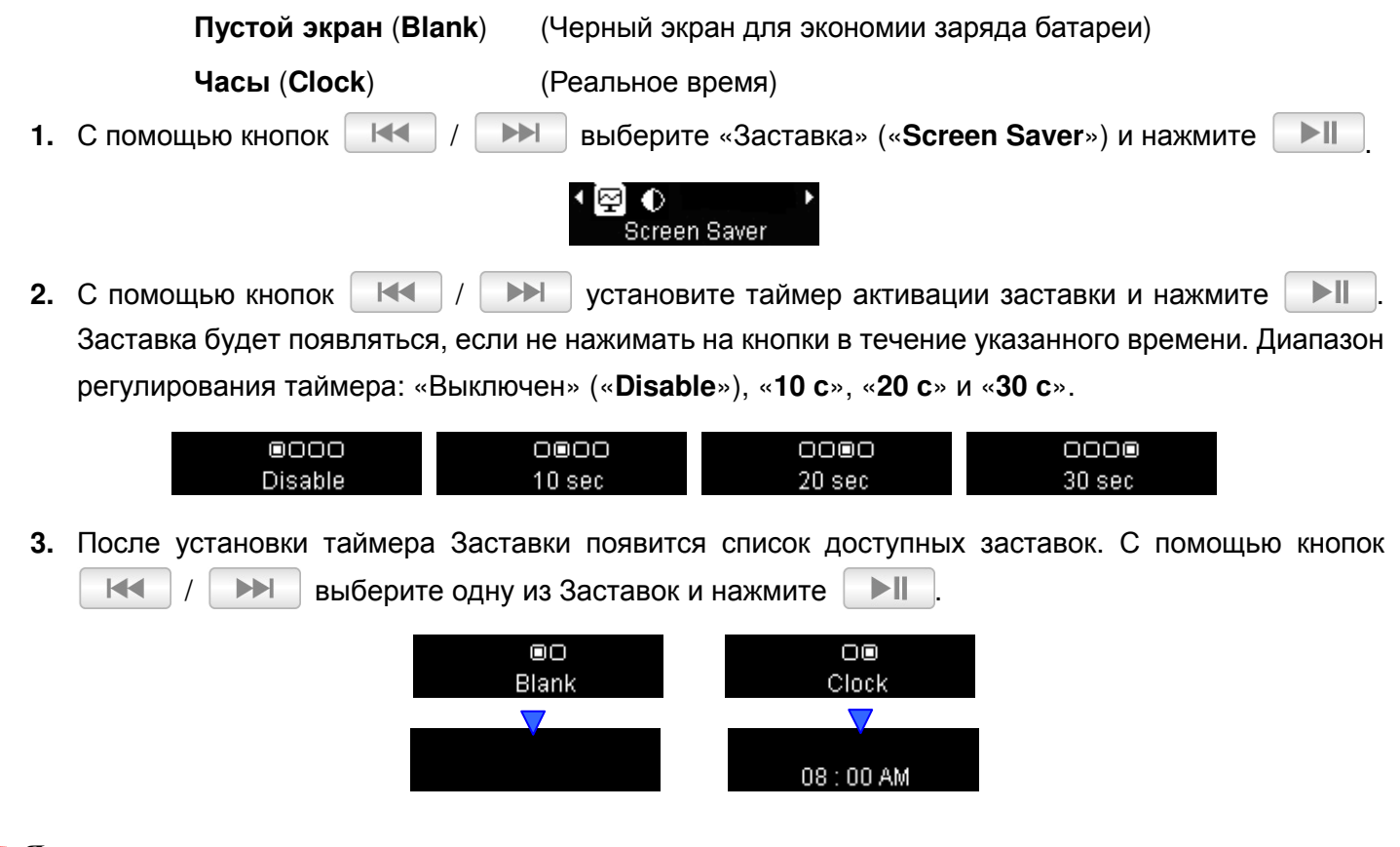

#### **Яркость**

Яркость OLED дисплея можно отрегулировать таким образом, чтобы текст был ярче или темнее. При более высоком уровне яркости заряд батареи закончится быстрее, тогда как уменьшение яркости продлит срок службы батареи.

**1.** С помощью кнопок | К | / | > | выберите «Яркость» («**Contrast**») и нажмите | > ||

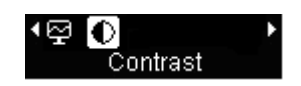

**2.** Для увеличения или уменьшения яркости используйте кнопки  $\|\cdot\|$   $\|\cdot\|$   $\|\cdot\|$ . Нажмите  $>$ || для подтверждения нового уровня яркости.

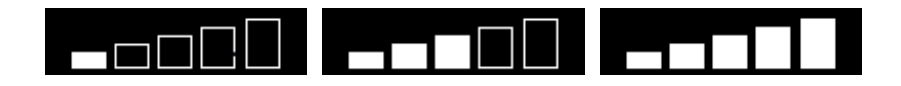

#### **Защита слуха**

С помощью данной функции можно включить или отключить ограничение по максимальной громкости. Включение предела громкости позволит избежать повышения громкости воспроизведения музыки выше выбранного уровня.

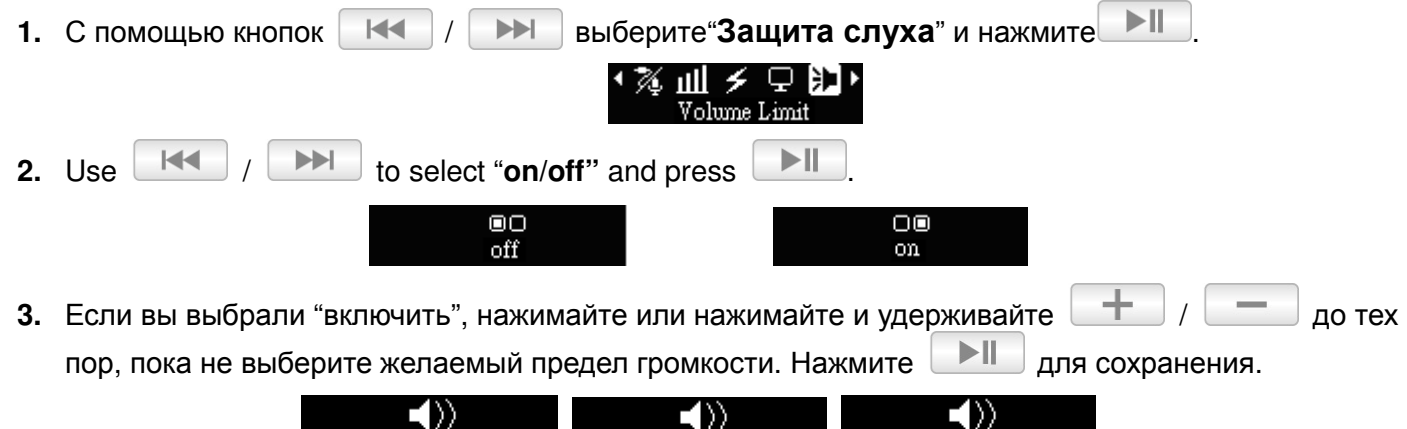

<del>..................</del>

#### **Дата / Время**

Данная опция позволяет устанавливать местное время и дату.

**1.** С помощью кнопок / выберите **«Дата / Время»** («**Date/Time Settings**») и нажмите **| > |** 

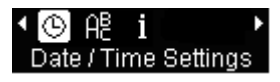

**2.** С помощью кнопок | № | / | > | можно перемещаться между параметрами: 12 ч/24 ч, Год, Месяц, День, Часы, Минуты, Секунды и AM/PM.

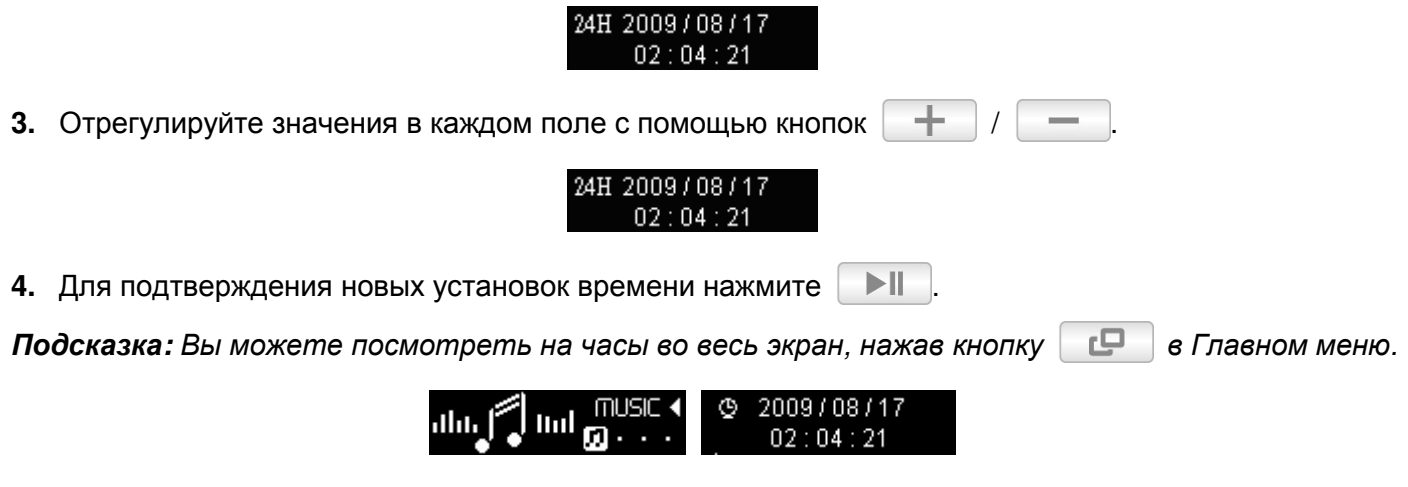

#### **Язык**

Выбор языка дисплея MP350, в том числе меню, названий песен/альбомов, имен исполнителей и текстов песен. Плеер поддерживает 14 языков.

**1.** С помощью кнопок | К | / | ▶ | выберите «Язык» («**Language**») и нажмите | ▶ ||

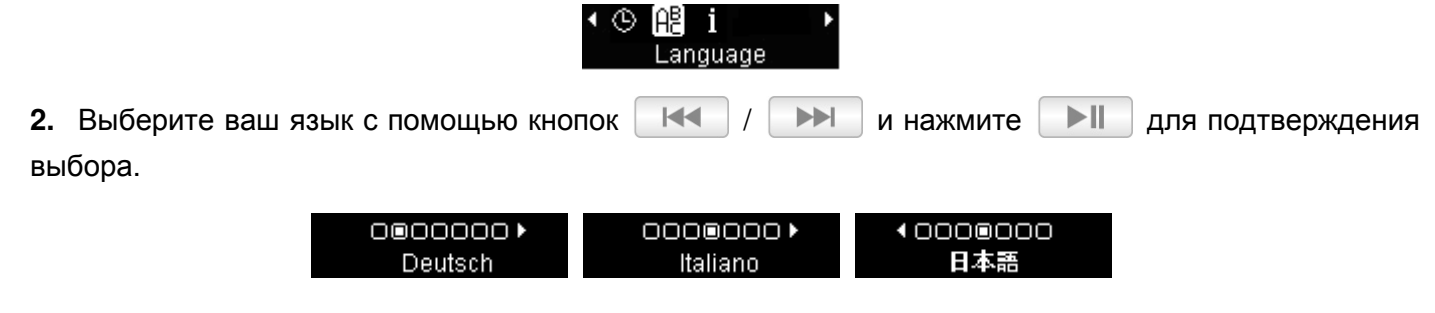

### **Информация о плеере**

Здесь показывается версия прошивки MP350 и доступный объем памяти.

1. С помощью кнопок  $\boxed{14}$  /  $\boxed{1}$  выберите «Информация о плеере» («Player Info») и нажмите  $\Box$ 

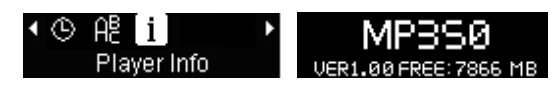

**2.** Нажмите любую кнопку, чтобы вернуться в меню НАСТРОЙКИ.

## **Установка драйверов**︱

### **Установка драйвера для XP, Vista, Windows® 7, Windows® 8**

Установки драйверов не требуется. Эти операционные системы Windows® имеют встроенные драйвера для поддержки MP350. Подключите плеер MP350 к доступному USB-разъему, и Windows® установит необходимые файлы. В окне **Мой компьютер** появится **«Съемный диск»** («**Removable Disk**») с вновь присвоенным именем диска.

#### **Установка драйвера для Mac OS 10.0 или более поздних версий**

Установки драйверов не требуется. Подключите плеер MP350 к доступному USB-разъему, и компьютер автоматически обнаружит устройство.

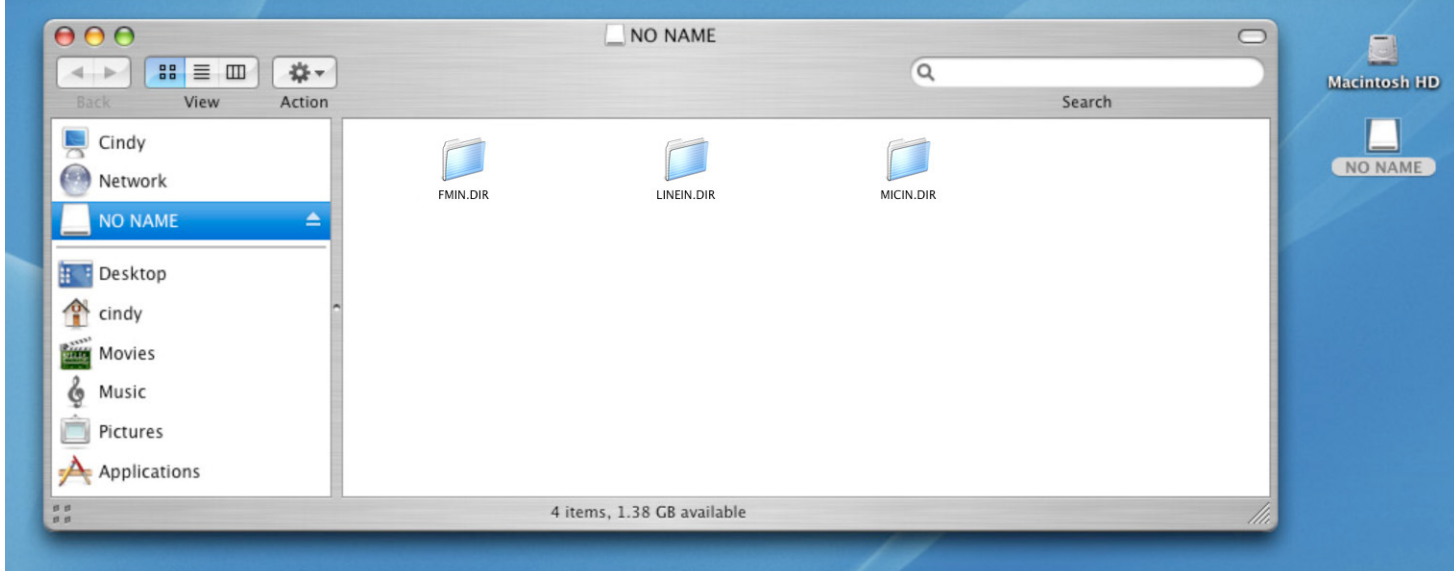

#### **Установка драйвера для Linux Kernel 2.4 или более поздних версий**

Установки драйверов не требуется. Подключите MP350 к USB-разъему и установите плеер.

**1.** Создайте директорию для MP350.

Пример: **mkdir /mnt/MP350** 

**2.** Установите MP350.

⚠

Пример: **mount –a –t msdos /dev/sda1/mnt/MP350** 

#### **НИ В КОЕМ СЛУЧАЕ не форматируйте MP350 в ОС Windows.**

### **Подключение к компьютеру**︱

#### **Перенос файлов в плеер MP350**

T

Если вы хотите использовать MP350 для прослушивания музыки не только с радио, вам следует перенести в плеер MP350 музыкальные файлы. **Когда плеер MP350 подключен к компьютеру, возможности плеера ограничены только передачей файлов.** Вы не сможете воспроизводить или записывать музыку в это время. Если вы хотите использовать плеер для прослушивания музыки, пожалуйста, отключите MP350 от компьютера.

*НИКОГДА не подключайте MP350 к USB-хабу или к внешнему USB-порту, расположенному на клавиатуре, мониторе или другом периферийном устройстве. Это может вызвать серьезное повреждение плеера MP350. Подключите MP350 к свободному USB-порту на вашем настольном ПК или ноутбуке, используя USB-кабель.* 

**1.** Откройте заглушку USB-порта MP350, чтобы вставить маленький Micro-B коннектор USB-кабеля, и подсоедините другой конец USB-кабеля в свободный USB-порт на вашем настольном ПК или ноутбуке. Когда плеер MP350 подключен к компьютеру, плеер можно использовать только для передачи файлов. Литиево-ионная батарея плеера MP350 начнет заряжаться.

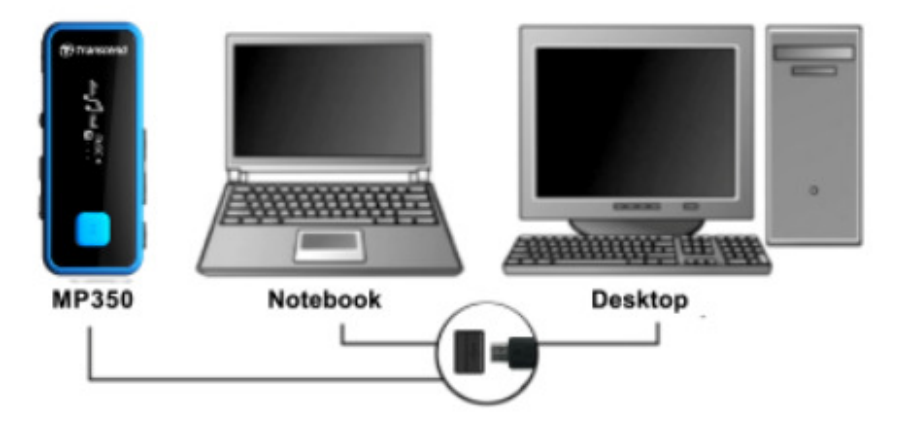

**2.** При подключении к компьютеру на дисплее MP350 появится сообщение «ПОДКЛЮЧЕНИЕ» («**CONNECTED**»), означающее, что в плеер можно загружать файлы.

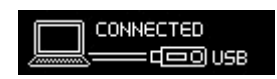

 **Вы не сможете воспроизводить или записывать музыку, когда плеер MP350 подключен к компьютеру.**

**3.** Если вы используете Windows®, в окне Мой компьютер появится Съемный диск (Removable Disk) , обозначающий плеер MP350, с вновь присвоенным именем диска.

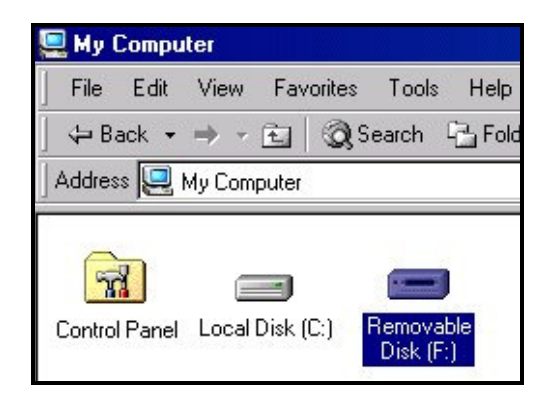

\*Примечание: «(F:)» – это пример названия диска, ваше окно «Мой компьютер» может быть другим

**4.** Всегда отключайте MP350 от компьютера, выбирая значок **«Безопасное отключение устройства»** на панели задач внизу экрана компьютера.

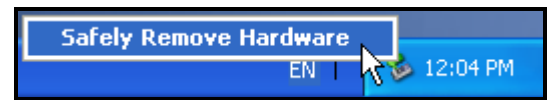

 Во время передачи файлов с компьютера в плеер MP350, на дисплее появится сообщение «*ЗАПИСЬ…*» («*WRITING…*»). После того как передача файлов успешно завершена, снова появится сообщение «ПОДКЛЮЧЕНИЕ» («**CONNECTED**»).

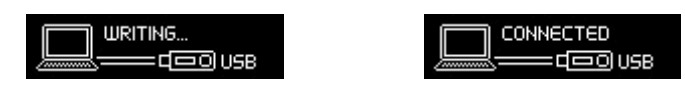

 Когда вы копируете файлы или папки из плеера MP350 на компьютер, плеер показывает сообщение «*ЧТЕНИЕ…*» («*READING…*»), означающее передачу файлов на компьютер. После того как передача файлов успешно завершена, снова появится сообщение «ПОДКЛЮЧЕНИЕ» («**CONNECTED**»).

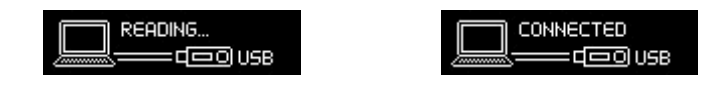

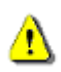

**НИКОГДА не отключайте MP350 во время передачи файлов.** Отключайте MP350, только когда Windows сообщит, что отключаться безопасно.

### **Отключение от компьютера**

Прежде чем отключить плеер MP350 от компьютера, всегда следуйте инструкциям, приведенным ниже.

#### **Отключение MP350 в XP, Vista, Windows® 7, Windows® 8**

**1.** На панели задач выберите значок Оборудования .

**2.** Появится всплывающее окно **Безопасное отключение устройства.** Выберите его для продолжения.

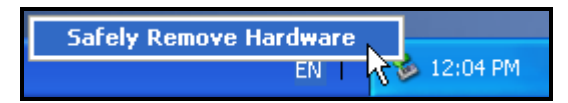

**3.** Появится окно с сообщением «USB устройство можно безопасно отключить от системы» («The 'USB Mass Storage Device' device can now be safely removed from the system»).

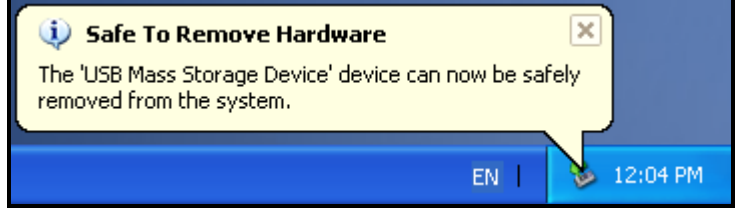

**4.** Отключите MP350 от компьютера.

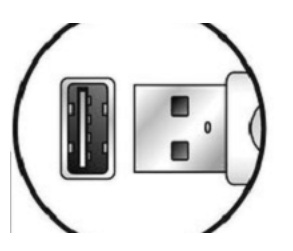

#### **Отключение MP350 в Mac OS 10.0 или более поздних версиях**

- **1.** Перетащите иконку устройства, обозначающую MP350, в корзину.
- **2.** Отключите MP350 от USB-порта.

#### **Отключение MP350 в Linux Kernel 2.4 или более поздних версиях**

- **1.** Выполните **unmount /mnt/MP350** для отключения устройства.
- **2.** Отключите MP350 от USB-порта.

### **Возможные неполадки и их устранение**

Если возникают какие-либо проблемы во время эксплуатации MP350, сначала ознакомьтесь с приведенной ниже информацией, прежде чем отправлять плеер в ремонт. Если вам не удалось решить проблему с помощью следующих подсказок, пожалуйста, проконсультируйтесь с вашим дилером, центром обслуживания, или местным офисом Transcend. Вы также можете получить информацию в F.A.Q, или от Службы Поддержки на нашем сайте.

#### **Операционная система не может распознать MP350**

Проверьте следующее:

- Правильно ли плеер MP350 подключен к USB-порту? Если нет, отсоедините его и подсоедините еще раз.
- Подключен ли плеер MP350 к клавиатуре Mac? Если да, отсоедините плеер и подключите к свободному USB-порту на компьютере Mac.
- Включен ли USB- порт? Если нет, обратитесь к руководству пользователя вашего компьютера (или материнской платы) чтобы включить его.

#### **Не удается включить плеер MP350**

Проверьте следующее:

- Подключен ли плеер MP350 к компьютеру? Если да, отключите его.
- Не разряжена ли батарея? Если разряжена, подключите плеер к USB-порту, чтобы зарядить ее.

#### **Не удается перенести файлы в плеер MP350**

Отключите плеер MP350 от компьютера, подождите немного и включите снова. Если это не помогает, попробуйте нажать на кнопку **«Перезагрузка»** на 3 – 5 секунд.

#### **Не работают кнопки**

Кнопка блокировки включена? Если да, нажмите и удерживайте кнопку блокировки, чтобы разблокировать.

#### **Не слышно воспроизведения аудиофайлов**

- Вы скачали какие-нибудь музыкальные файлы на MP350? Если нет, вам сначала необходимо перенести файлы с компьютера в плеер. (Поддерживаются только файлы Mpeg I Layer 3 и WMA файлы с битрейтом 32 кб/с – 320 кб/с,и WAV.)
- Правильно ли подключены наушники в разъем для наушников? Если нет, подключите их заново правильно.
- Достаточен ли уровень громкости? Если нет, прибавьте громкость, чтобы было слышно музыку.

#### **Название песни/альбома/имя исполнителя неверно отображается на дисплее**

• По умолчанию в MP350 установлен английский язык. Пожалуйста, поменяйте языковые настройки и установите для плеера подходящий язык. *НАПРИМЕР: если в плеере* *установлен английский язык (English), а вы хотите, чтобы отображались японские символы, вы должны сначала выбрать «Japanese» в меню Настройки / Язык, чтобы японский текст отображался правильно.*

- Во время воспроизведения музыки на экране MP350 в первую очередь отображаются данные песни на основе информации ID3-тегов каждого файла. Вы можете изменить ID3-теги музыкальных файлов с помощью Windows Media Player или Winamp.
- Если ID3-тег не содержит информации, во время воспроизведения музыки на экране будет показываться только название файла.

#### **Не выполняется голосовая ЗАПИСЬ, запись с линейного входа или FM радио**

Чтобы файлы записей не потерялись, в плеере MP350 предусмотрено два предохранительных механизма:

- Если оставшийся заряд батареи менее 10%, плеер не будет переключаться в режим ЗАПИСЬ.
- Во время записи, если заряд батареи станет **менее 10%**, плеер MP350 автоматически остановит и сохранит запись.

#### **При воспроизведении звук прерывистый**

Отключите наушники и подключите их снова, чтобы убедиться, что они подключены правильно.

#### **MP350 автоматически отключается**

В плеере MP350 есть энергосберегающие опции **Автоматического отключения** (в заданное время) и **Автоматического выключения**. Вы можете настроить плеер таким образом, чтобы он отключался автоматически. Подробную информацию можно найти в разделе **НАСТРОЙКИ**.

#### **MP350 не работает должным образом**

Если MP350 перестал исправно работать или заблокировался, попробуйте включить и выключить его. Если это не решит проблему, с помощью скрепки или кончика карандаша нажмите и удерживайте кнопку **«Перезагрузка»** в течение 3 – 5 секунд.

#### **Не удается найти файл, который только что был скопирован в MP350**

Скопируйте файл еще раз и обратитесь к разделу **«Отключение от компьютера»** в Руководстве пользователя, чтобы правильно отключить MP350 после завершения копирования.

#### **Файл, который был только что удален, все еще обнаруживается**

Удалите файл еще раз и обратитесь к разделу **«Отключение от компьютера»** в Руководстве пользователя, чтобы правильно отключить MP350 после завершения удаления.

#### **MP350 не работает после форматирования в Windows**®

Форматирование MP350 с помощью опций «Быстрое форматирование» или «Полное форматирование» в Windows® удаляет системную информацию, которая необходима для работы плеера MP350. Если это произошло, зайдите на сайт **http://www.transcend-info.com/** и скачайте Обновление прошивки для MP350.

#### **Как выяснить, какую версию Windows Media Player я использую?**

• Откройте программу Windows Media Player.

- Кликните на меню **«Help»** и выберите опцию **«About Windows Media Player»**.
- Версия Windows Media Player будет указана на экране компьютера.

#### **Синхронизация текста песни: Почему не видно слов песни, которую слушаю?**

**3.** Подробные инструкции по Синхронизации текста песни даны в разделе FAQ на сайте **http://www.transcend-info.com/**

#### **На экране появляется сообщение «Недостаточно питания»**

Если MP350 выдает сообщение «Недостаточно питания» («Insufficient Power»), это означает, что устройство, обеспечивающее плеер питанием по USB, не имеет на выходе стабильного или надлежащего напряжения для зарядки внутренней батареи плеера (обычно такое бывает при использовании USB-хаба или удлинителя). Это сообщение не указывает на проблемы с плеером. Подключите плеер MP350 непосредственно к USB-порту или к USB-адаптеру питания Transcend, чтобы встроенная батарея заряжалась должным образом.

# **Технические характеристики**︱

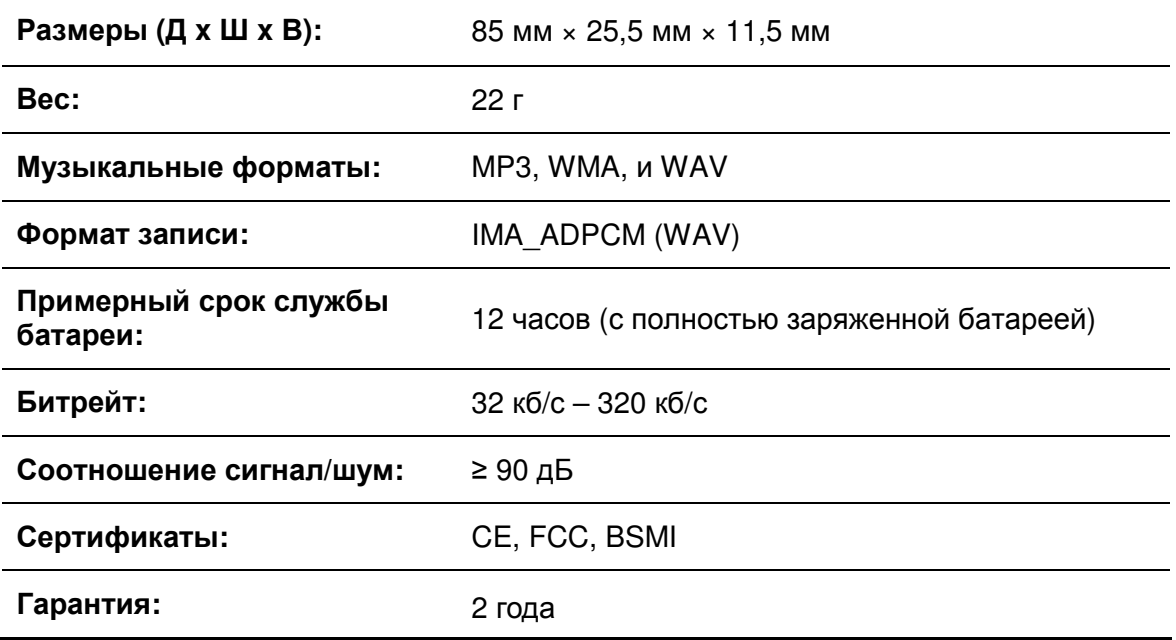

# **Информация для оптовиков**︱

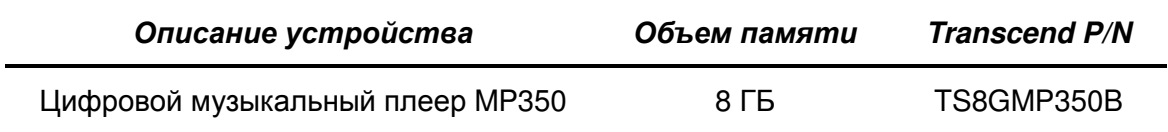

# **Условия по переработке и охране окружающей среды**︱

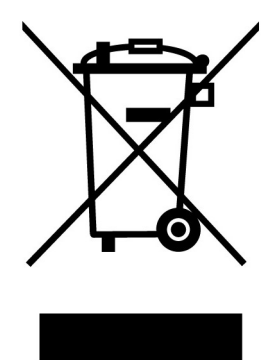

Переработка изделия (WEEE): Ваше изделие спроектировано и изготовлено с использованием высококачественных материалов и компонентов, которые могут быть переработаны и использованы повторно. Когда вы видите данный символ, это означает, что изделие соответствует европейской директиве 2002/96/EC: пожалуйста никогда не выбрасывайте данное изделие вместе с бытовым мусором. Узнайте правила, которые действуют в Вашем регионе для раздельной утилизации электронных устройств. Корректная утилизация Вашего изделия снизит вред для окружающей среды и здоровья людей.

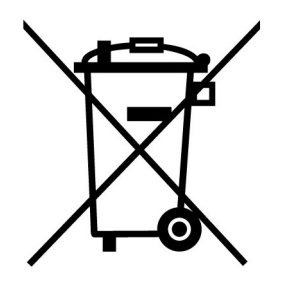

Утилизация батарей. Ваше изделие содержит встроенную перезаряжаемую батарею, которая соответствует европейской директиве 2002/96/EC: пожалуйста никогда не выбрасывайте батарею вместе с бытовым мусором. Узнайте правила, которые действуют в Вашем регионе для раздельной утилизации батарей. Корректная утилизация батареи снизит вред для окружающей среды и здоровья людей.

Для продукции с не заменяемыми батареями: удаление или попытка удаления влекут прекращение гарантийных обязательств.

# **Ограниченная гарантия Transcend**︱

**Наш стандарт в обслуживании покупателей – «Выше и лучше». Мы всегда стремимся превосходить требования, предъявляемые нашей областью деятельности, для того, чтобы максимально удовлетворять потребности покупателей.**

Все продукты **Transcend information, Inc. (Transcend)** защищены гарантией и проходят проверку на отсутствие дефектов материалов и изготовления, а также на соответствие заявленным техническим параметрам. Если в течение гарантийного периода Transcend MP350 выйдет из строя в связи с дефектами материалов или изготовления, при условии нормального использования в рекомендованных условиях, Transcend произведет ремонт или замену данного товара аналогичным. На эту гарантию накладываются следующие ограничения.

**Срок Гарантии:** Гарантийный период для Transcend MP350 составляет 2 (два) года с момента приобретения изделия. Для осуществления гарантийного ремонта или замены продукта необходимо сохранить документ, подтверждающий покупку и ее дату. Transcend оставляет за собой право после исследования продукта принять решение о его ремонте или замене.

**Ограничения:** Данная гарантия не распространяется на случаи поломки товара, вызванные авариями, небрежным или неправильным обращением, неправильной установкой, самостоятельным внесением изменений в конструкцию, стихийными бедствиями, неправильным использованием или нарушениями в работе электросети. Также открытие или подделка корпуса товара, или любые физические повреждения, нарушения или изменения поверхности товара, включая гарантийные наклейки, электронные и серийные номера являются основанием для прекращения гарантии на товар. Transcend не несет ответственности за восстановление данных, утраченных в результате поломки устройства флэш-памяти. Плеер Transcend MP350 следует использовать с устройствами, которые отвечают рекомендованным стандартам. Transcend не несет ответственности за повреждения, нанесенные Transcend MP350 в результате использования устройств, производимых третьей стороной. Transcend не несет никакой ответственности за любые последующие, косвенные или случайные повреждения, упущенную прибыль, утерянные вложения, или изменения деловых отношений, вызванные утратой данных. Transcend также не несет ответственности за урон или повреждения, нанесенные третьему оборудованию, даже в случае если компания Transcend была извещена о такой возможности. Данное ограничение не действует в случае, если оно является незаконным или юридически недействительным согласно действующему законодательству.

**Внимание:** Данная ограниченная гарантия является единственно действительной. Не существует других гарантий, включая какую-либо подразумеваемую гарантию товарной пригодности или пригодности для определенного использования. Осуществление Transcend технической поддержки и консультирования пользователей компанией Transcend никак не влияет на данную гарантию.

**Регистрация в режиме On-line:** Для того чтобы ускорить процесс получения гарантийного обслуживания, пожалуйста, зарегистрируйте ваш продукт Transcend в течение 30 дней со дня покупки. **Зарегистрируйтесь на сайте** *http://www.transcend-info.com/*

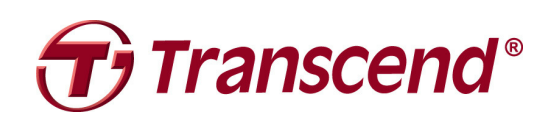

### *Transcend Information, Inc.*

**http://www.transcend-info.com/** 

\*Эмблема Transcend является зарегистрированной торговой маркой Transcend Information, Inc. \* Технические данные, указанные выше могут быть изменены компанией-производителем без уведомления. \* Все эмблемы и торговые марки являются зарегистрированными торговыми марками соответствующих компаний.

# Обратите внимание!

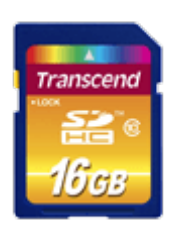

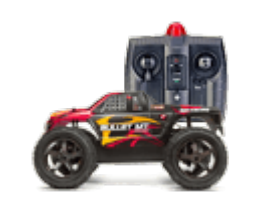

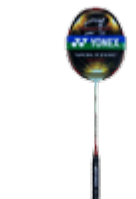

[Карты памяти](https://f.ua/shop/karty-pamyati/?utm_source=pdf_accesories&utm_medium=pdf&utm_campaign=karty-pamyati) и [Радиоуправляемые машинки](https://f.ua/shop/radioupravlyaemye-mashinki/?utm_source=pdf_accesories&utm_medium=pdf&utm_campaign=radioupravlyaemye-mashinki) [Ракетки для бадминтона](https://f.ua/shop/raketki-dlya-badmintona/?utm_source=pdf_accesories&utm_medium=pdf&utm_campaign=raketki-dlya-badmintona) и [Книги](https://f.ua/shop/knigi/?utm_source=pdf_accesories&utm_medium=pdf&utm_campaign=knigi) Книги [Ножи туристические,](https://f.ua/shop/nozhi-turisticheskie-takticheskie/?utm_source=pdf_accesories&utm_medium=pdf&utm_campaign=nozhi-turisticheskie-takticheskie)

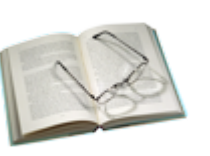

[тактические](https://f.ua/shop/nozhi-turisticheskie-takticheskie/?utm_source=pdf_accesories&utm_medium=pdf&utm_campaign=nozhi-turisticheskie-takticheskie)

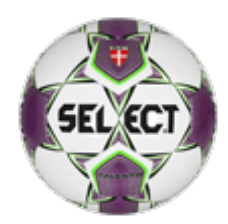

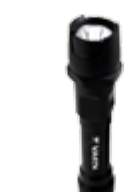

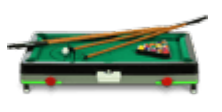

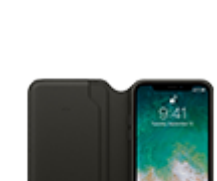

[Футбольные мячи](https://f.ua/shop/futbolnye-myachi/?utm_source=pdf_accesories&utm_medium=pdf&utm_campaign=futbolnye-myachi) [Фонари](https://f.ua/shop/fonari/?utm_source=pdf_accesories&utm_medium=pdf&utm_campaign=fonari) [Настольные игры](https://f.ua/shop/nastolnye-igry/?utm_source=pdf_accesories&utm_medium=pdf&utm_campaign=nastolnye-igry) [Чехлы для мобильных](https://f.ua/shop/chehly-dlya-mobilnyh-telefonov/?utm_source=pdf_accesories&utm_medium=pdf&utm_campaign=chehly-dlya-mobilnyh-telefonov) [телефонов](https://f.ua/shop/chehly-dlya-mobilnyh-telefonov/?utm_source=pdf_accesories&utm_medium=pdf&utm_campaign=chehly-dlya-mobilnyh-telefonov)

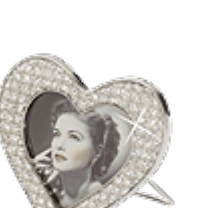

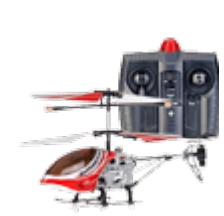

[Радио самолеты, вертолеты](https://f.ua/shop/radio-samolety-vertolety/?utm_source=pdf_accesories&utm_medium=pdf&utm_campaign=radio-samolety-vertolety)

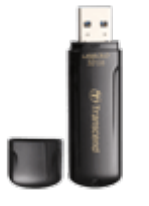

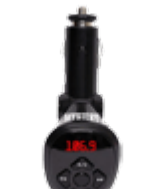

[Флешки](https://f.ua/shop/usb-fleshki/?utm_source=pdf_accesories&utm_medium=pdf&utm_campaign=usb-fleshki) советания Советанного и ГМ-трансмиттеры Советания [Наушники](https://f.ua/shop/naushniki/?utm_source=pdf_accesories&utm_medium=pdf&utm_campaign=naushniki) Советания Советания Советания

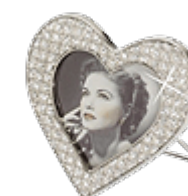

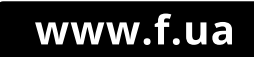

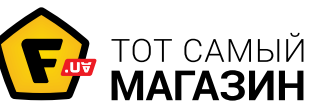